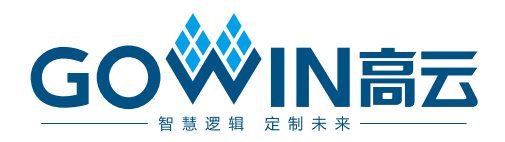

## Gowin DC-SCM LTPI IP 用户指南

**IPUG1086-1.0,2024-02-08**

#### 版权所有 **© 2024** 广东高云半导体科技股份有限公司

GOWIN高云, W. Gowin以及高云均为广东高云半导体科技股份有限公司注册商标, 本手 册中提到的其他任何商标,其所有权利属其拥有者所有。未经本公司书面许可,任何单位和 个人都不得擅自摘抄、复制、翻译本文档内容的部分或全部,并不得以任何形式传播。

#### 免责声明

本文档并未授予任何知识产权的许可,并未以明示或暗示,或以禁止反言或其它方式授予任 何知识产权许可。除高云半导体在其产品的销售条款和条件中声明的责任之外,高云半导体 概不承担任何法律或非法律责任。高云半导体对高云半导体产品的销售和/或使用不作任何 明示或暗示的担保,包括对产品的特定用途适用性、适销性或对任何专利权、版权或其它知 识产权的侵权责任等,均不作担保。高云半导体对文档中包含的文字、图片及其它内容的准 确性和完整性不承担任何法律或非法律责任,高云半导体保留修改文档中任何内容的权利, 恕不另行通知。高云半导体不承诺对这些文档进行适时的更新。

#### 版本信息

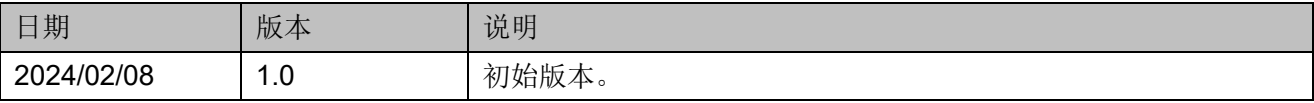

## <span id="page-3-0"></span>目录

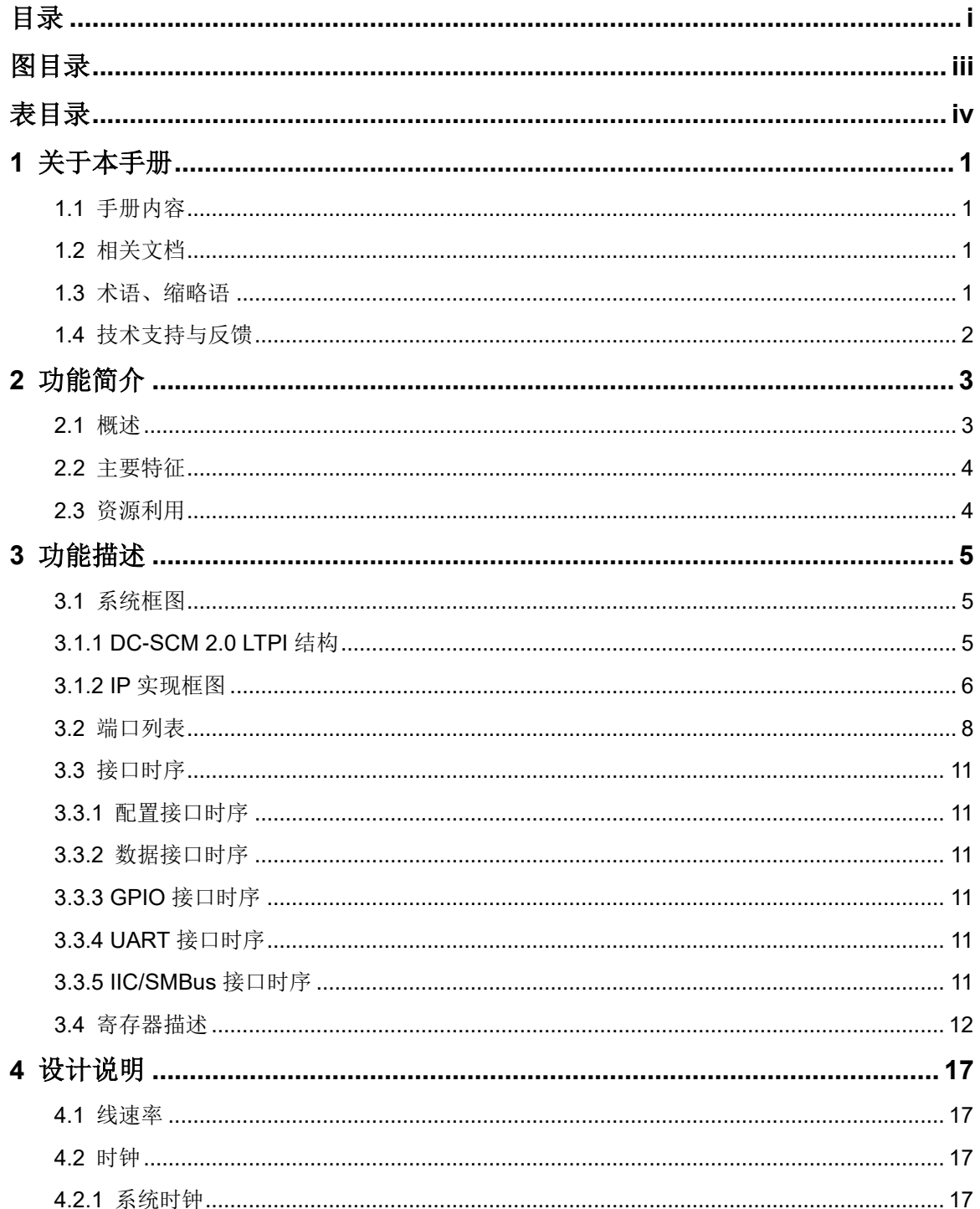

 $\perp$ 

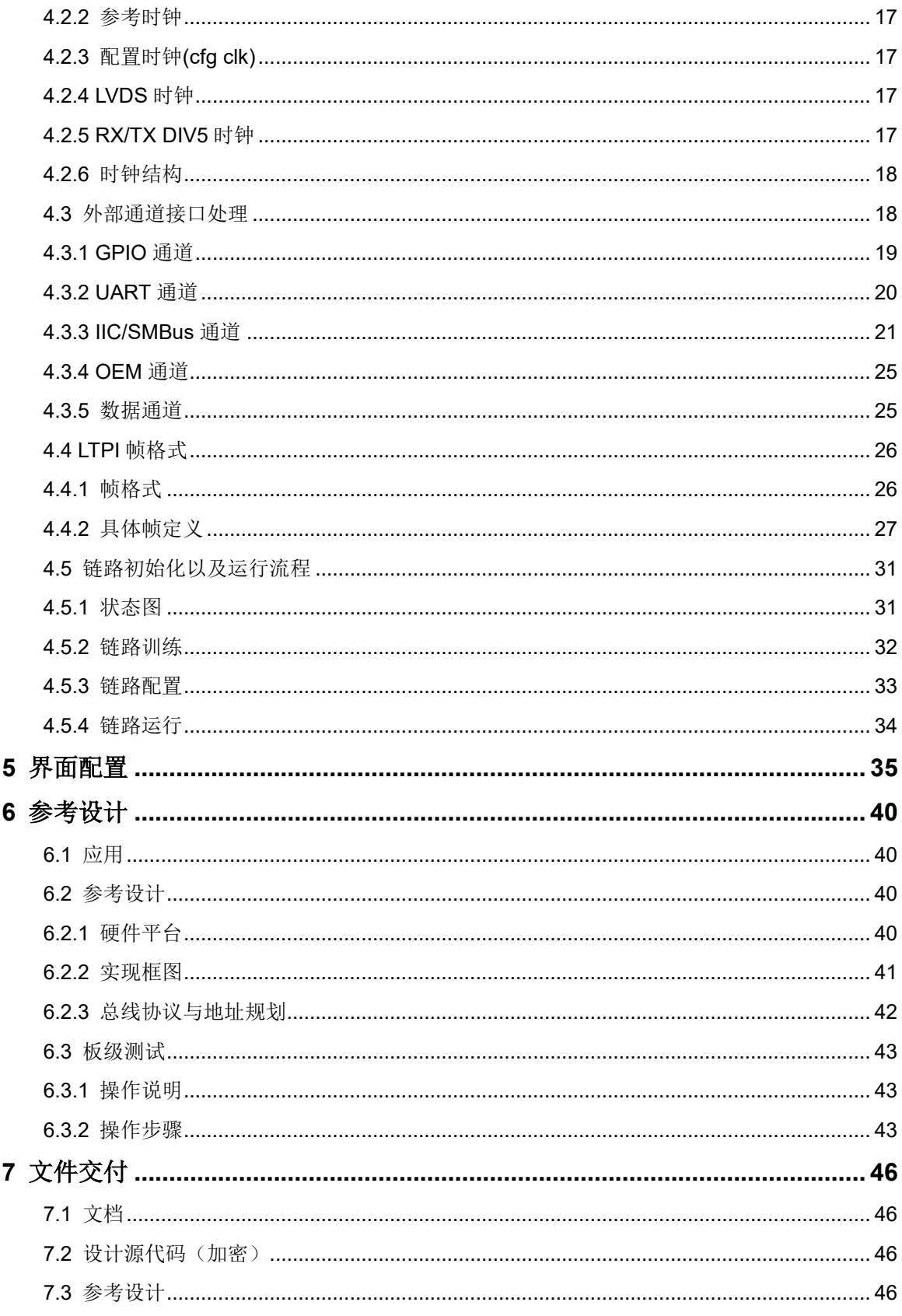

## <span id="page-5-0"></span>图目录

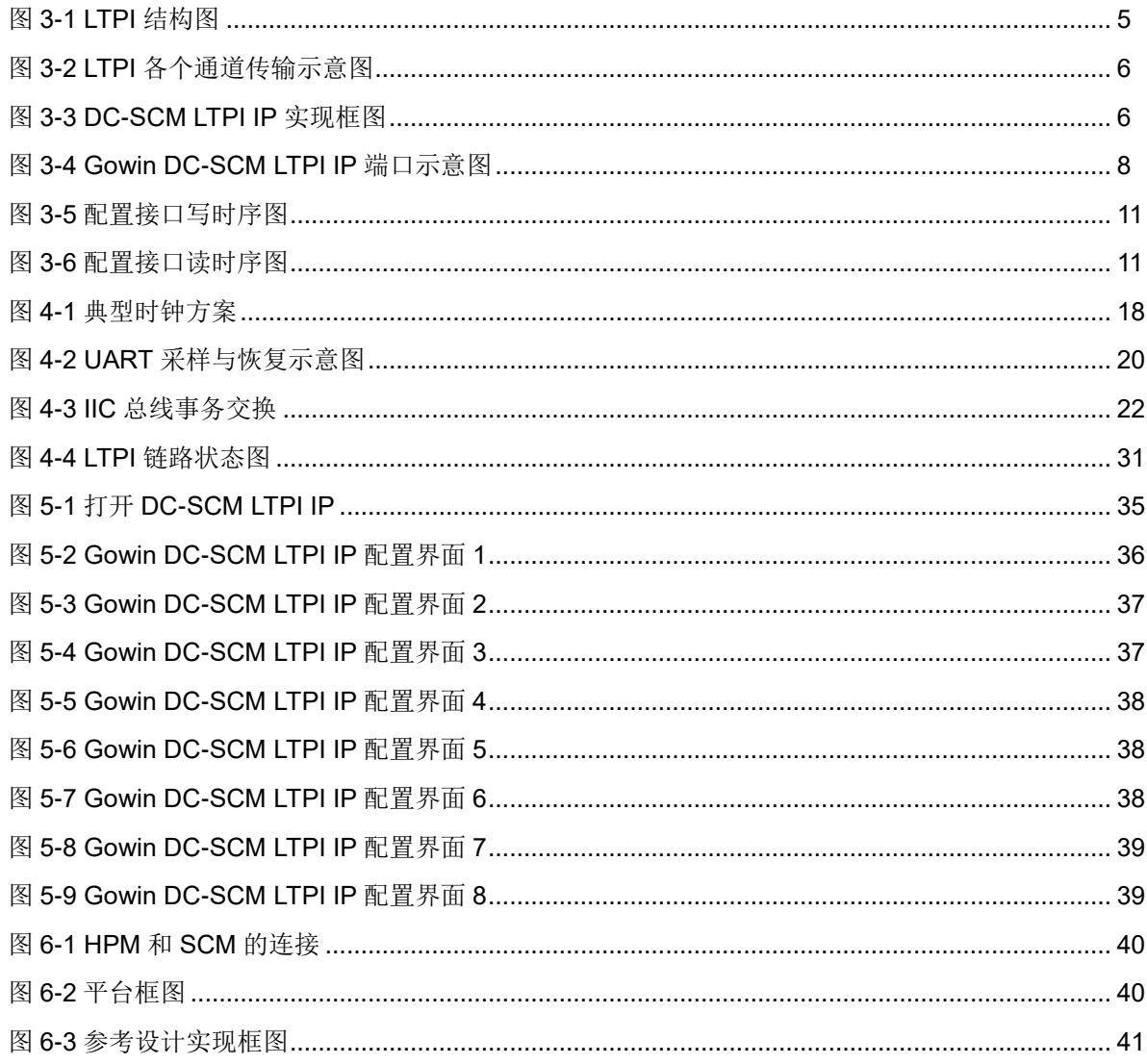

## <span id="page-6-0"></span>表目录

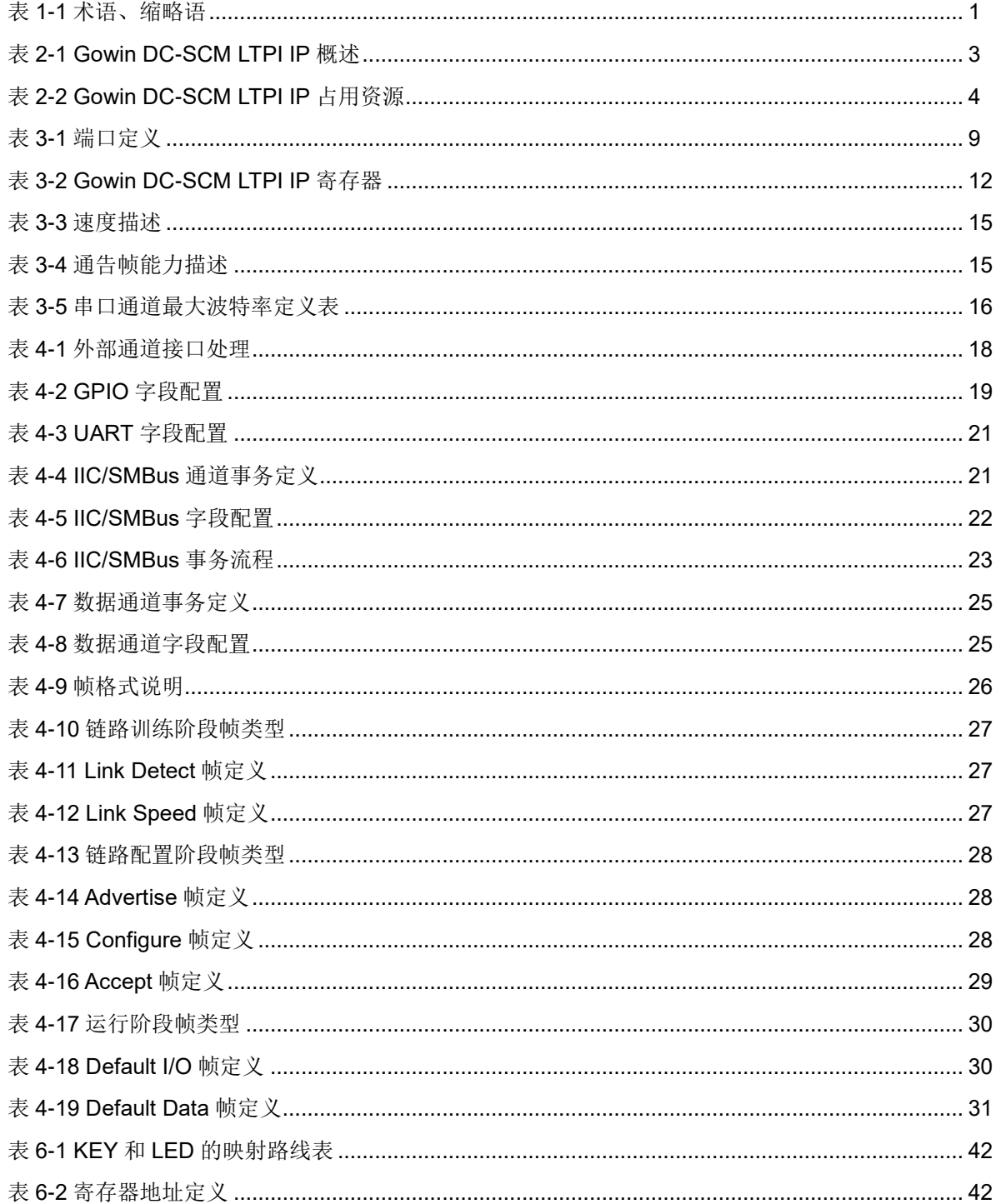

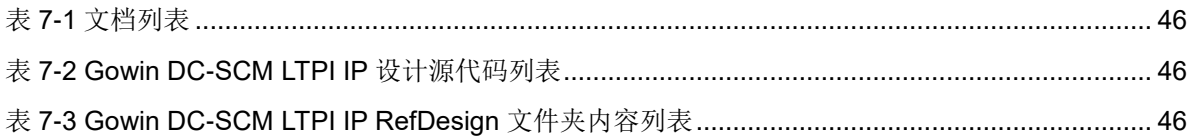

## <span id="page-8-0"></span>**1**关于本手册

## <span id="page-8-1"></span>**1.1** 手册内容

Gowin® DC-SCM LTPI IP 用户指南主要包括功能简介、功能描述、GUI 调用参考设计等,旨在帮助用户快速了解 Gowin DC-SCM LTPI IP 的产品特 性、特点及使用方法。本手册中的软件界面截图参考的是 1.9.9.01 (64-bit) 版本,因软件版本升级,部分信息可能会略有差异,具体以用户软件版本的 信息为准。

## <span id="page-8-2"></span>**1.2** 相关文档

通过登录高云®半导体网站 [www.gowinsemi.com.cn](http://www.gowinsemi.com.cn/) 可以下载、查看 FPGA 产品相关文档:

- SUG100, Gowin [云源软件用户指南](http://cdn.gowinsemi.com.cn/SUG100.pdf)
- DS961, GW2ANR 系列 FPGA [产品数据手册](http://cdn.gowinsemi.com.cn/DS961.pdf)
- DS102, GW2A 系列 FPGA [产品数据手册](http://cdn.gowinsemi.com.cn/DS102.pdf)
- DS226, GW2AR 系列 FPGA [产品数据手册](http://cdn.gowinsemi.com.cn/DS226.pdf)
- DS971, [GW2AN-18X & 9X](http://cdn.gowinsemi.com.cn/DS971.pdf) 器件数据手册
- DS976, GW2AN-55 [器件数据手册](http://cdn.gowinsemi.com.cn/DS976.pdf)

## <span id="page-8-4"></span><span id="page-8-3"></span>**1.3** 术语、缩略语

本手册中出现的相关术语、缩略语及相关释义如表 [1-1](#page-8-4) 所示。

#### 表 **1-1** 术语、缩略语

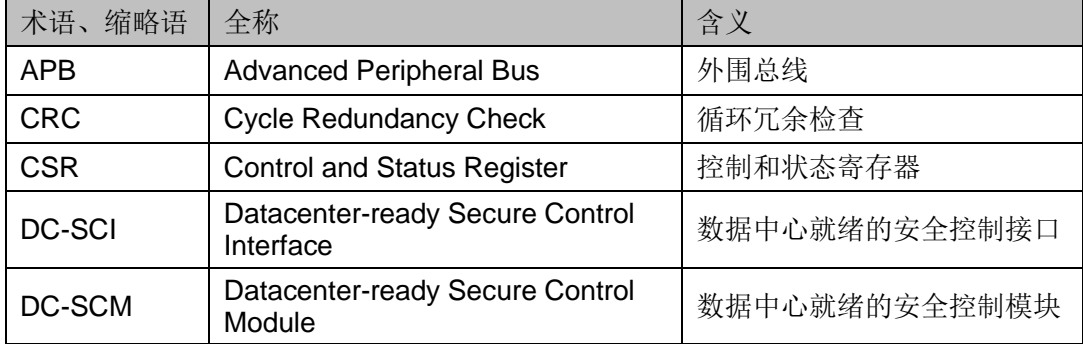

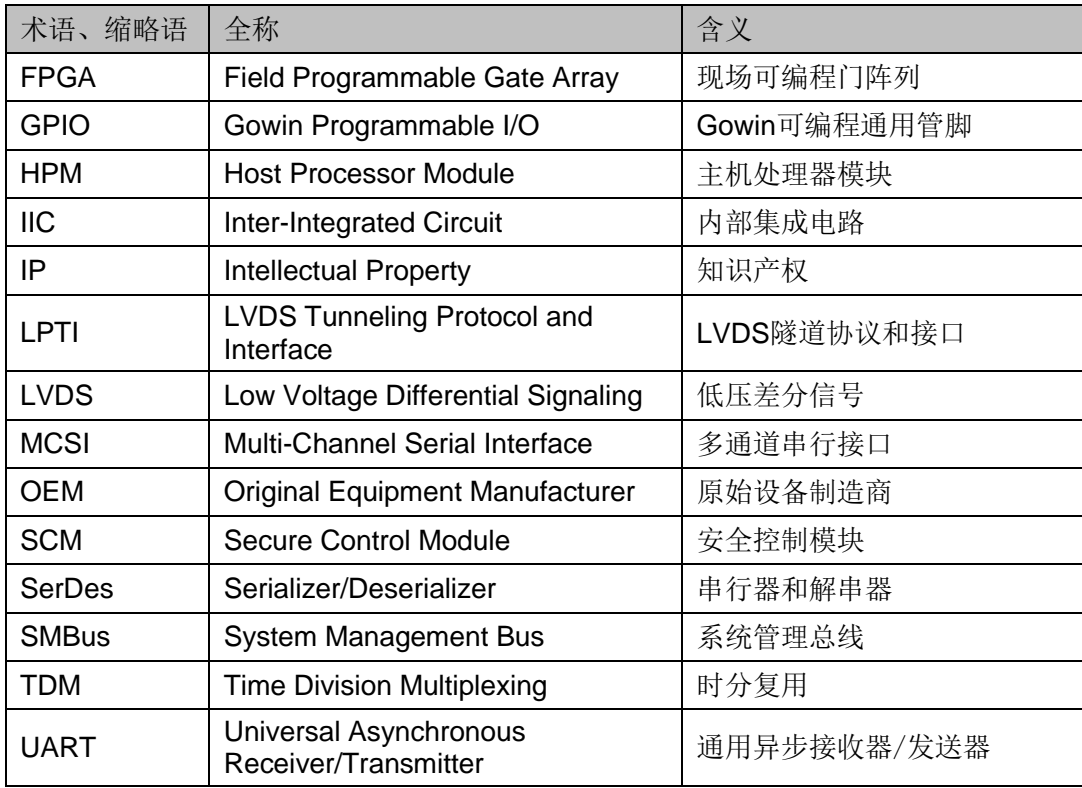

## <span id="page-9-0"></span>**1.4** 技术支持与反馈

高云半导体提供全方位技术支持,在使用过程中如有任何疑问或建议, 可直接与公司联系:

网址: [www.gowinsemi.com.cn](http://www.gowinsemi.com.cn/)

E-mail: [support@gowinsemi.com](mailto:support@gowinsemi.com)

Tel:+86 755 8262 0391

# <span id="page-10-0"></span>**2** 功能简介

## <span id="page-10-1"></span>**2.1** 概述

LTPI (LVDS Tunneling Protocol & Interface, LVDS 隧道协议和接口)是 一种协议和接口,设计用于在主机处理器模块(Host Processor Module, HPM)和安全控制模块(Secure Control Module, SCM)之间传输各种低 速信号。它不仅支持 GPIO 的隧道传输,还支持 IIC、UART 等低速串行接口 的隧道传输。它还可以通过额外的专有 OEM 接口进行扩展,并为 HPM FPGA 和 SCM FPGA 之间的原始数据隧道提供支持。Gowin DC-SCM LTPI IP 符 合数据中心就绪安全控制模块 DC-SCM 2.0 LTPI 规范,并具有标准化的数据 中心就绪安全控制接口(DC-SCI), 聚合多个数据通道, 例如 IIC/SMBbus、 GPIO 和 UART, 为客户的系统和电路板设计增加更多灵活性。

<span id="page-10-2"></span>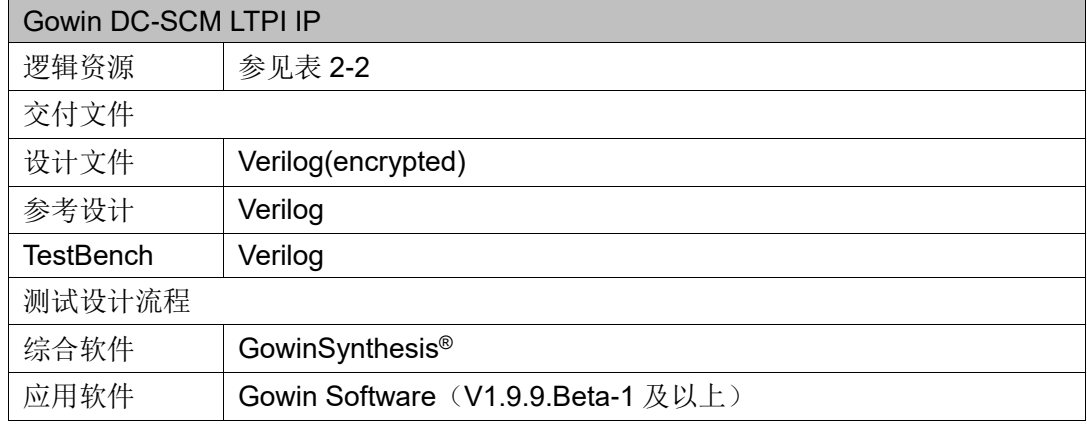

#### 表 **2-1 Gowin DC-SCM LTPI IP** 概述

#### 注!

可登[录高云半导体网站查](http://www.gowinsemi.com.cn/enrollment.aspx?FId=n27:27:4)看芯片支持信息。

## <span id="page-11-0"></span>**2.2** 主要特征

- 符合 DC-SCM2.0 协议规范
- 链路初始化、发现和协商
- 支持多通道串行接口
- 支持 GPIO、IIC/SMBus、UART、OEM 和数据通道聚合
- 一共支持多达5个通道的聚合/分解
- 支持多达 1023 个正常延迟 GPIO
- IIC/SMBus 的每个通道都可以选择切换 Controller 或者 Target
- OEM 通道扩展为类似低延迟 GPIO 接口
- 支持 AMBA 3 APB 协议 v1.0, 用于软 IP 和数据通道的寄存器访问
	- 支持 PREADY, 指示 APB 传输完成的就绪信号
	- PSLVERR 仅在与数据通道相关的访问中受支持(传输失败的错误指 示信号)
- 在 GW2A 器件上支持 LVDS 数据速率最高为 300Mbps(暂定)。

## <span id="page-11-2"></span><span id="page-11-1"></span>**2.3** 资源利用

通过 Verilog 语言实现 DC-SCM LTPI IP。因使用器件的密度、速度和等 级不同,其性能和资源利用情况可能不同。以高云 GW2A 系列 FPGA 为例, DC-SCM LTPI IP 资源利用情况如表 [2-2](#page-11-2) 所示。

#### 表 **2-2 Gowin DC-SCM LTPI IP** 占用资源

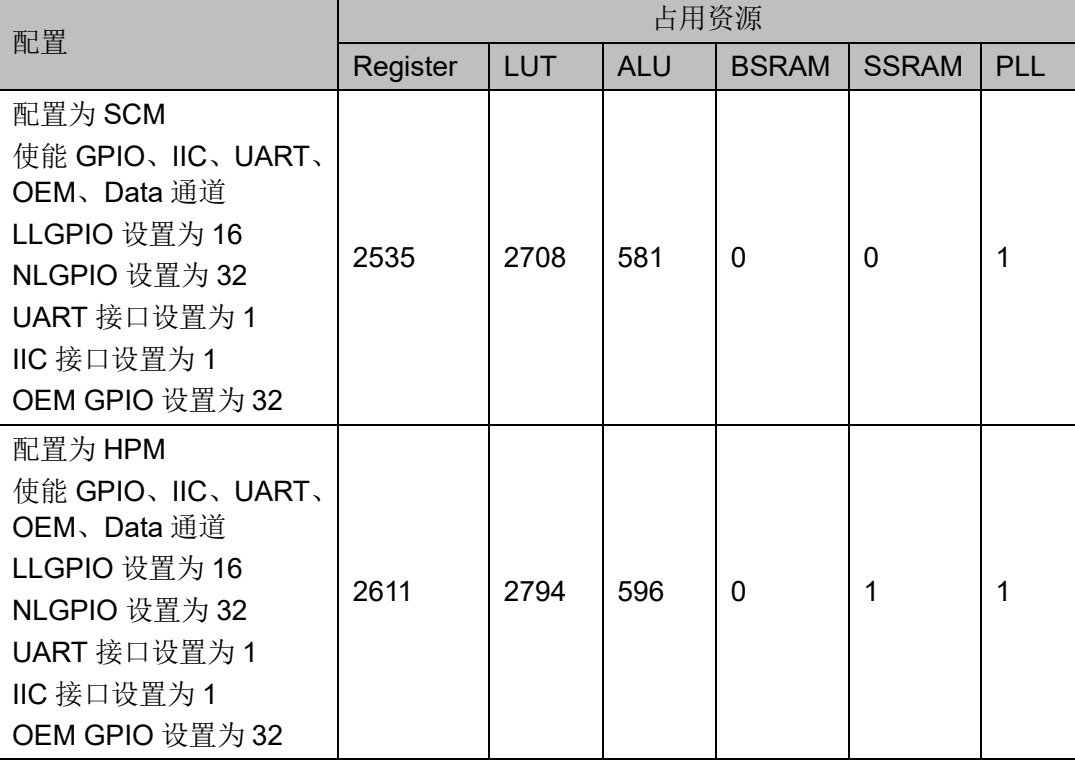

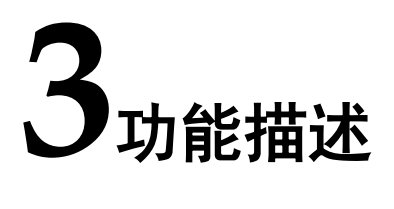

## <span id="page-12-1"></span><span id="page-12-0"></span>**3.1** 系统框图

### <span id="page-12-2"></span>**3.1.1 DC-SCM 2.0 LTPI** 结构

LTPI 接口可以通过两个 FPGA 器件来实现,以便与典型的 BMC 器件进 行配置:

- HPM FPGA: 提供本地 HPM 接口与 LTPI 的桥接
- SCM FPGA: 提供到本地 SCM 接口的 LTPI 桥接

#### <span id="page-12-3"></span>图 **3-1 LTPI** 结构图

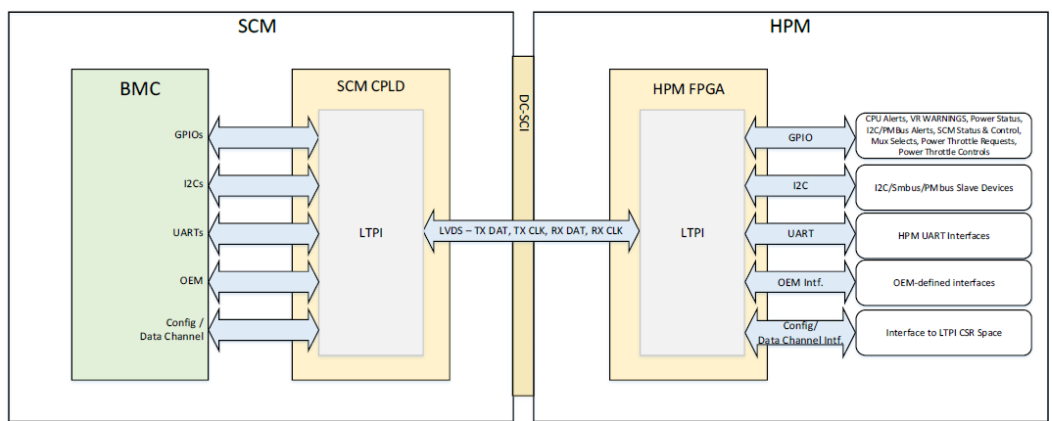

DC-SCM LTPI接口实现了通道的概念,其中每个通道都映射到DC-SCM 和 HPM 上的特定类型的物理接口。LTPI 接口定义了以下通道:

- GPIO 通道
- IIC/SMBus 通道
- UART 通道
- OEM 渠道
- 数据通道

LTPI 使用高速 LVDS 全双工链路的时分复用(TDM) 在 SCM 和 HPM 之间发送和接收 LTPI 信道。如图 [3-2](#page-13-1) 所示,在 LVDS 链路上的每个相等时隙 中,都有一个 LTPI 帧正在传输。在通过 LTPI 接口发送的每个帧中,分配给 特定信道的比特数与专用于每个信道的 LTPI 带宽成正比。为了最大限度地减 少对 LTPI 信道的延迟影响, 假设 LTPI 帧是没有任何帧间间隙的。在无法避 免帧间间隙的实现中,建议帧间间隙时间保持恒定,以最小化延迟变化并简 化实现。

<span id="page-13-1"></span>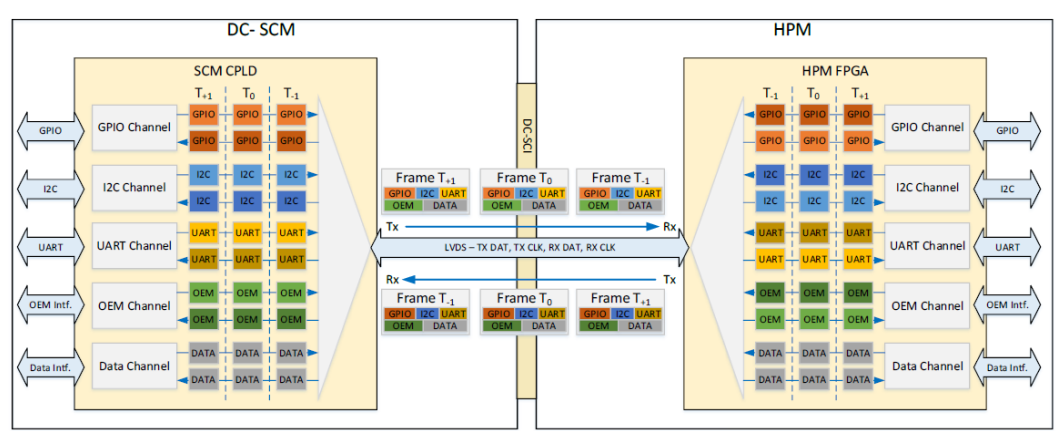

图 **3-2 LTPI** 各个通道传输示意图

## <span id="page-13-2"></span><span id="page-13-0"></span>**3.1.2 IP** 实现框图

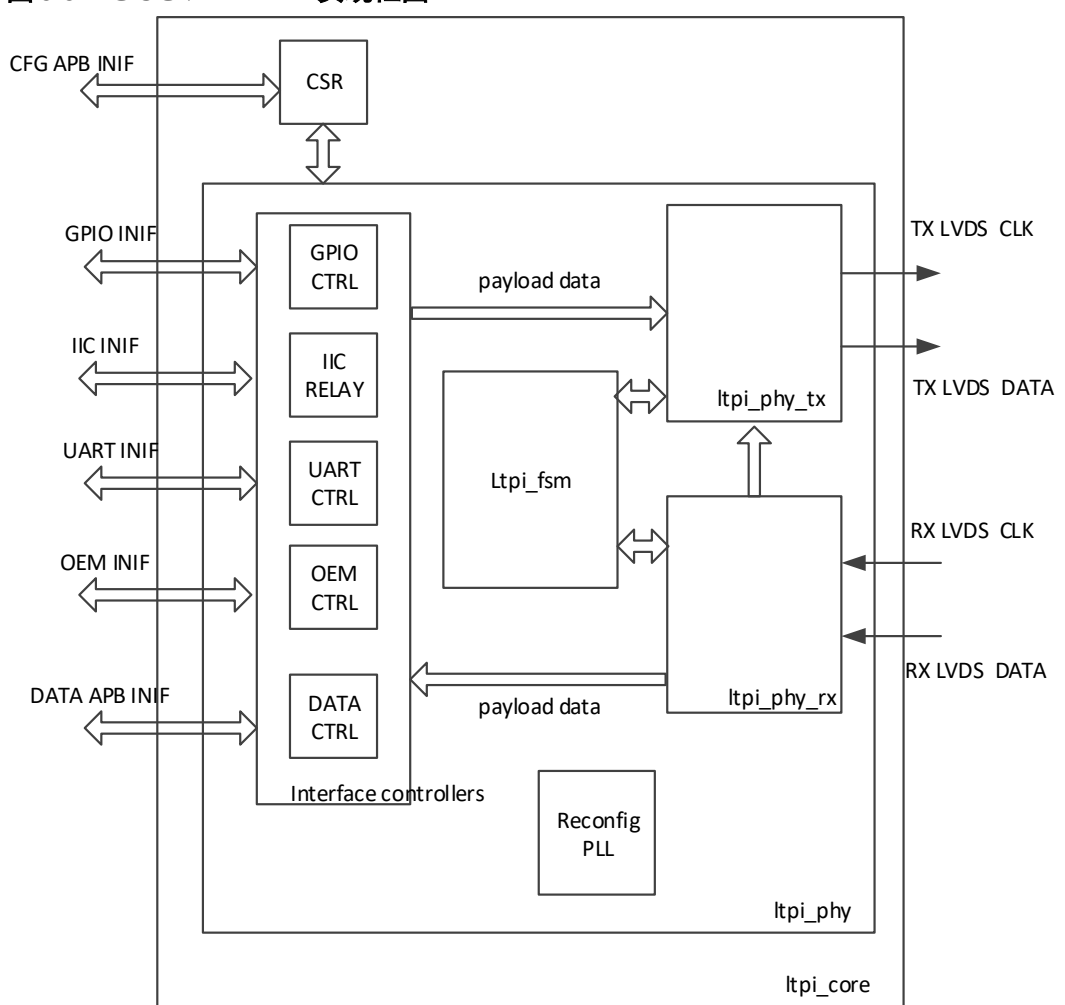

图 **3-3 DC-SCM LTPI IP** 实现框图

DC-SCM LTPI IP 包含:

- interface controllers 模块: 接收来自于外部接口的信号, 通过内部的各 个控制器/中继器来采集或者事务编码,将采集数据和编码数据发送到 ltpi\_phy\_tx 模块中组帧: 接收来自于 LTPI 运行帧的内容, 将其还原为外 部接口的信号时序。包含以下接口:
	- IIC/SMBus 中继器–IIC/SMBus 接口
	- GPIO 控制器-GPIO 接口
	- UART 控制器-UART 接口
	- OEM 控制器-OEM 接口
	- 数据总线控制器-数据通道桥接至外部接口
- ltpi\_phy\_tx 模块功能
	- 每个 LTPI 信道都在 LTPI 帧内的专用位字段上编码
	- 计算每帧的 CRC,并放与帧尾
	- 然后使用 8b/10b 编码对帧进行编码
	- 帧标志用帧逗点符号扩展(K码)
	- 10b 编码帧在 LVDS TX 链路上串行化
- ltpi phy rx 模块功能
	- LVDS 流量被捕获并反序列化到 10b 编码的 FIFO 缓冲器中
	- 在 10b 数据流中, 帧 K 码被捕获为 LTPI 帧的开始
	- 该帧被解码为 8b 编码
	- 再次检查帧的 CRC 校验和, 并将其分解为 LTPI 信道
	- 使用信道控制器/中继器在各个信道上重建信道状态
- ltpi\_fsm 模块功能
	- 链路初始化以及运行流程状态机
- Reconfig PLL 模块功能
	- 根据 SCM 和 HPM 的速率协商结果,通过改变 PLL 的参数来生成对 应的 LVDS 速率。

## <span id="page-15-1"></span><span id="page-15-0"></span>**3.2** 端口列表

Gowin DC-SCM LTPI IP 核的 IO 端口如图 [3-4](#page-15-1) 所示,详细介绍如表 [3-1](#page-16-0) 所示。

图 **3-4 Gowin DC-SCM LTPI IP** 端口示意图 $\rightarrow$  clk\_i lvds\_tx\_data\_o  $rst_n$  $l\nu ds$  tx clk o  $\overline{\phantom{a}}$  $\rightarrow$  ref\_clk\_i  $\rightarrow$  start i tx\_pll\_locked\_o wds\_rx\_data\_i aligned  $\circ$ Ivds\_rx\_clk\_i  $\rightarrow$  II\_gpio\_in\_i[15:0]  $\blacktriangleright$  nl\_gpio\_in\_i[31:0]  $\blacktriangleright$  uart\_rxd\_i[0:0]  $\rightarrow$  oem\_gpio\_in\_i[31:0]

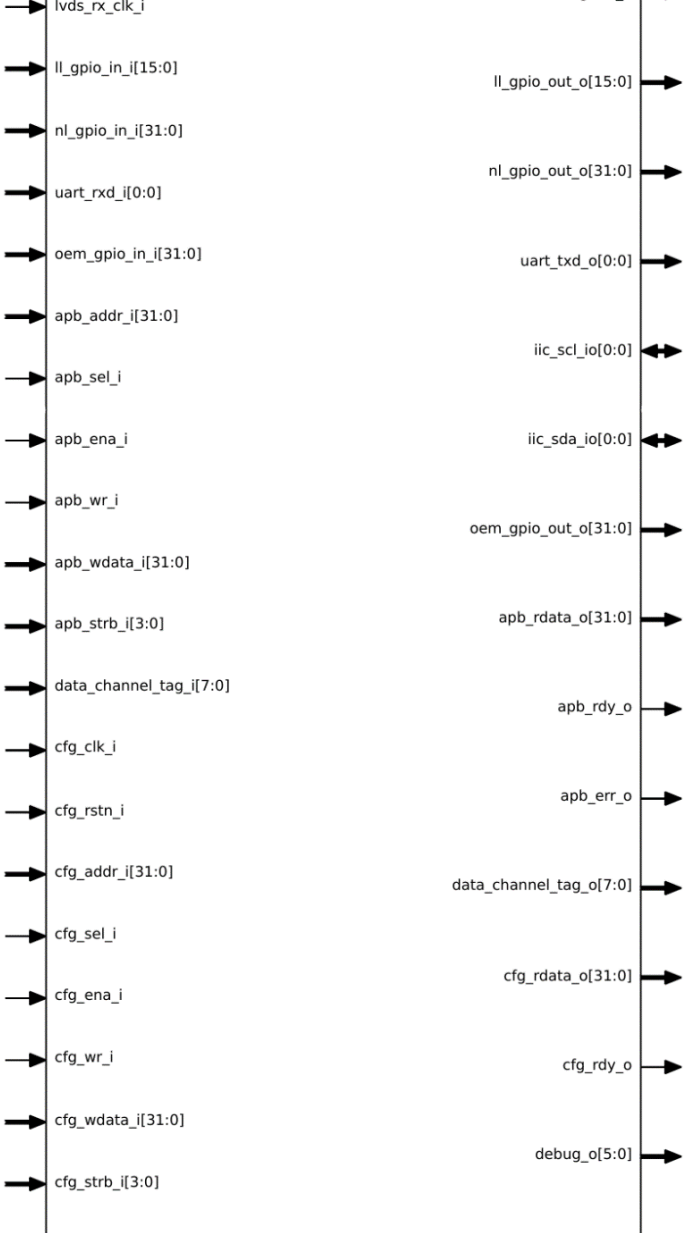

<span id="page-16-0"></span>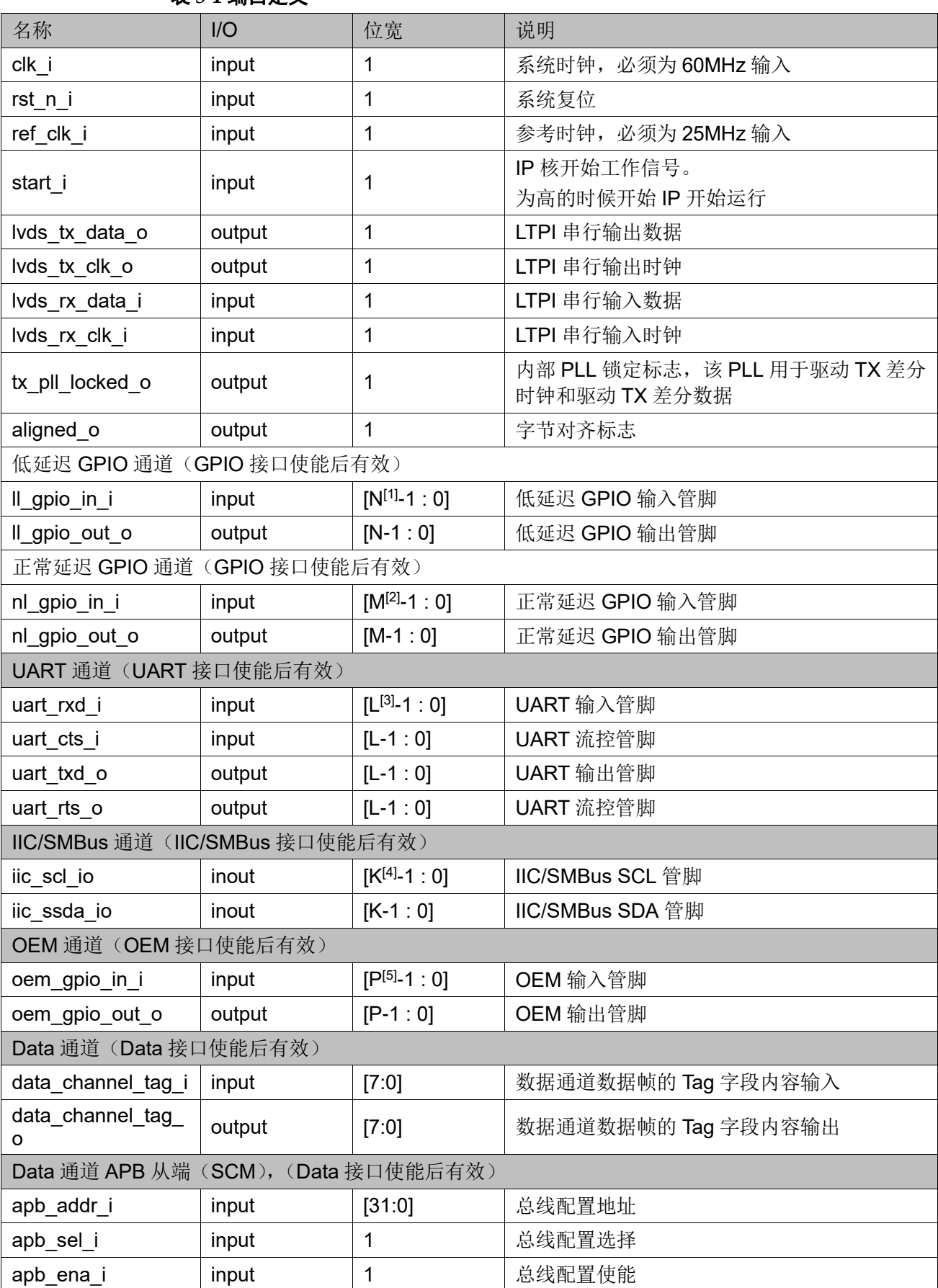

#### 表 **3-1** 端口定义

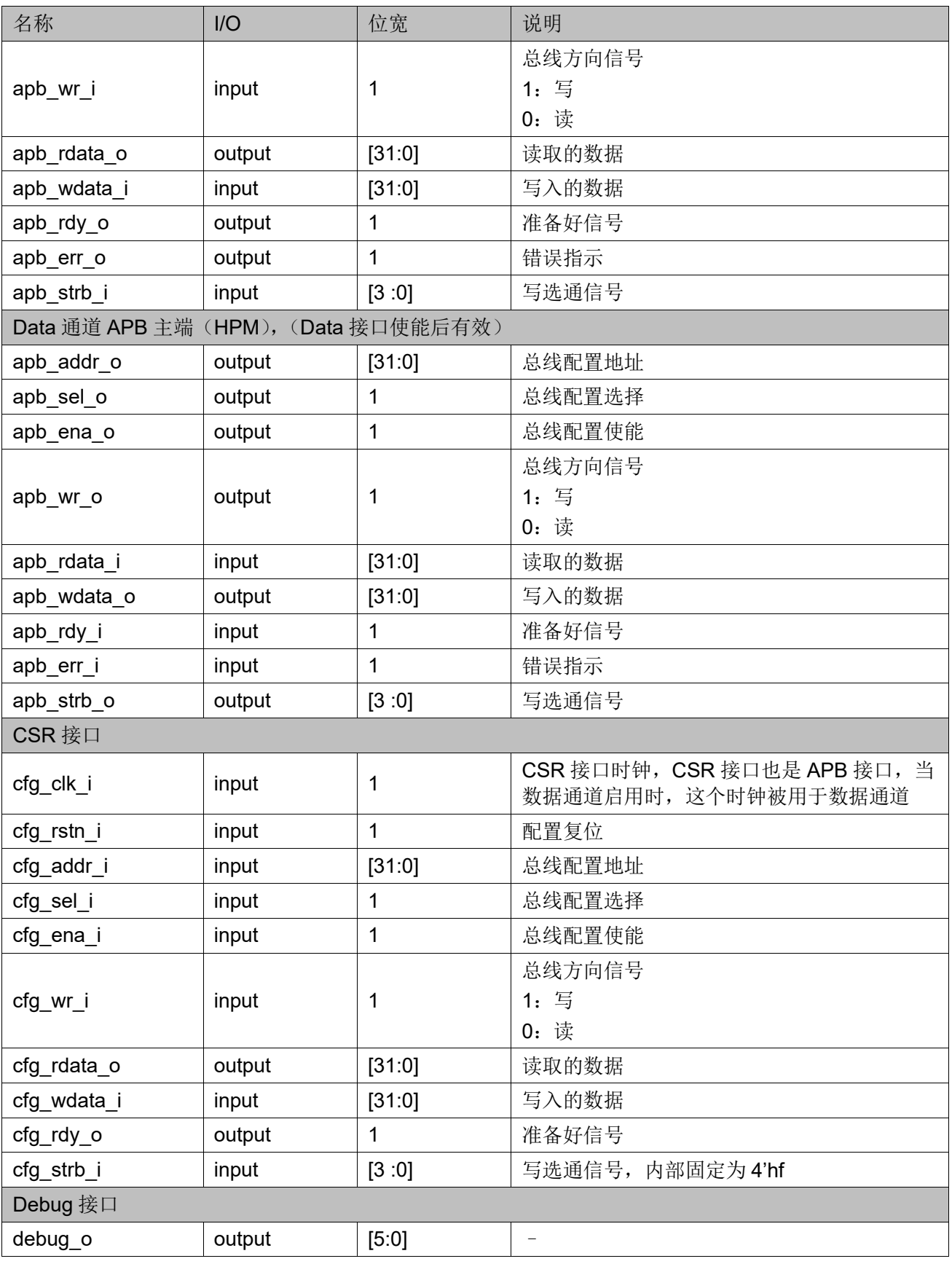

注!

● 凹表中 N 是 LL GPIO 数量, 通过 GUI 设置。

● 四表中 M 是 NL GPIO 数量, 通过 GUI 设置。

- $[3]$ 表中 L 是 UART 数量, 通过 GUI 设置。
- <sup>[4]</sup>表中 K 是 IIC/SMBus 数量, 通过 GUI 设置。
- [5]表中 P 是 OEM 数量, 通过 GUI 设置。

## <span id="page-18-0"></span>**3.3** 接口时序

## <span id="page-18-6"></span><span id="page-18-1"></span>**3.3.1** 配置接口时序

内部寄存器通过总线进行配置。图 [3-5](#page-18-6) 和图 [3-6](#page-18-7) 是总线配置写时序图和 读时序图,该接口与 APB slave 时序一致,可以直接接 APB master 模块。

#### 图 **3-5** 配置接口写时序图

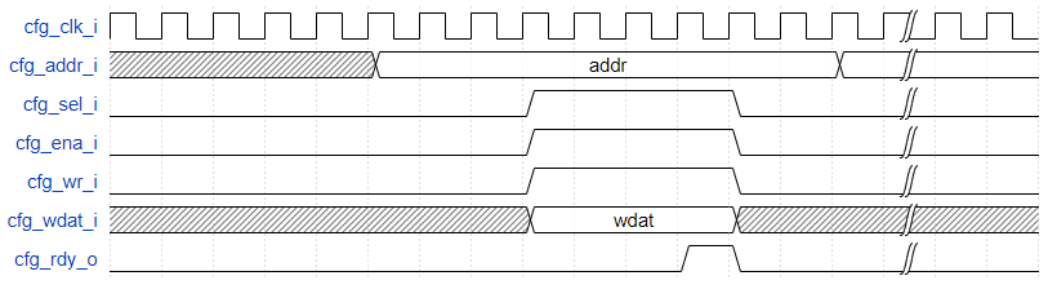

#### <span id="page-18-7"></span>图 **3-6** 配置接口读时序图

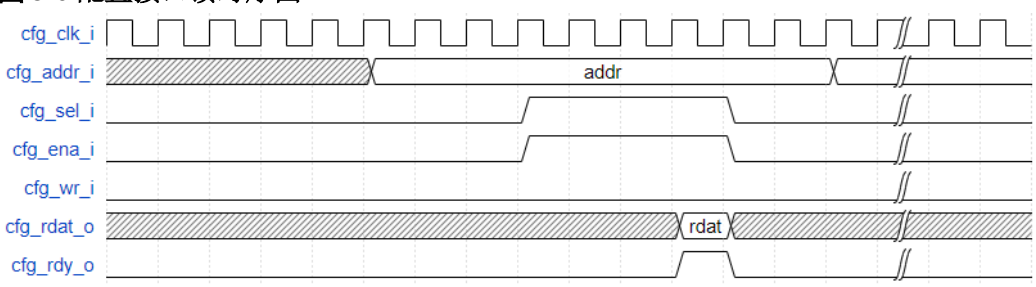

#### <span id="page-18-2"></span>**3.3.2** 数据接口时序

同配置接口时序,也是 APB 接口。

## <span id="page-18-3"></span>**3.3.3 GPIO** 接口时序

GPIO 接口直连即可。

### <span id="page-18-4"></span>**3.3.4 UART** 接口时序

标准 UART 接口时序。

#### <span id="page-18-5"></span>**3.3.5 IIC/SMBus** 接口时序

标准 IIC/SMBus 总线时序。

## <span id="page-19-1"></span><span id="page-19-0"></span>**3.4** 寄存器描述

Gowin DC-SCM LTPI IP 中包含 LTPI 控制和状态寄存器(CSR), 通过 总线接口进行配置,地址以字节为单位。

表 **3-2 Gowin DC-SCM LTPI IP** 寄存器

| 地址偏移 | 比特    | 默认值                      | W/R          | 描述                                                                                                    |  |  |
|------|-------|--------------------------|--------------|----------------------------------------------------------------------------------------------------|--|--|
| 0x00 | 31:24 | $\overline{\phantom{0}}$ |              | Reserved                                                                                                    |  |  |
|      | 19:16 |                          | R.           | 本地 LTPI 链路状态<br>0: 链路检测阶段<br>1: 速率协商阶段<br>2: 通告阶段<br>3: 配置阶段(SCM)、接受阶段(HPM)<br>4: 运行状态<br>5-7: 保留                                                                                                    |  |  |
|      | 15:12 |                          | R            | 对端 LTPI 链路状态<br>0: 链路检测阶段<br>1: 速率协商阶段<br>2: 通告阶段<br>3: 配置阶段(SCM)、接受阶段(HPM)<br>4: 运行状态<br>5-7: 保留                                                                                                    |  |  |
|      | 11:8  |                          | R            | LTPI 速度等级 (LVDS 时钟频率)<br>0: 基频 X1<br>1: 基频 X2<br>2: 基频 X3<br>3: 基频 X4<br>4: 基频 X6<br>5: 基频 X8<br>6: 基频 X10<br>7: 基频 X12<br>8: 基频 X16<br>9: 基频 X24<br>10: 基频 X32<br>11: 基频 X40<br>12-15: 保留<br>基频为 25MHz |  |  |
|      | 7     |                          | $\mathsf{R}$ | DDR 模式<br>0: SDR 模式<br>1: DDR 模式                                                                                                    |  |  |
|      | 6     |                          |              | 保留                                                                                                    |  |  |
|      | 5     |                          | R            | 链路配置/接受握手超时错误                                                                                                    |  |  |
|      | 4     |                          | $\mathsf{R}$ | 链路速率协商超时错误                                                                                                    |  |  |
|      | 3     |                          | R.           | 非法逗点符号错误                                                                                                    |  |  |

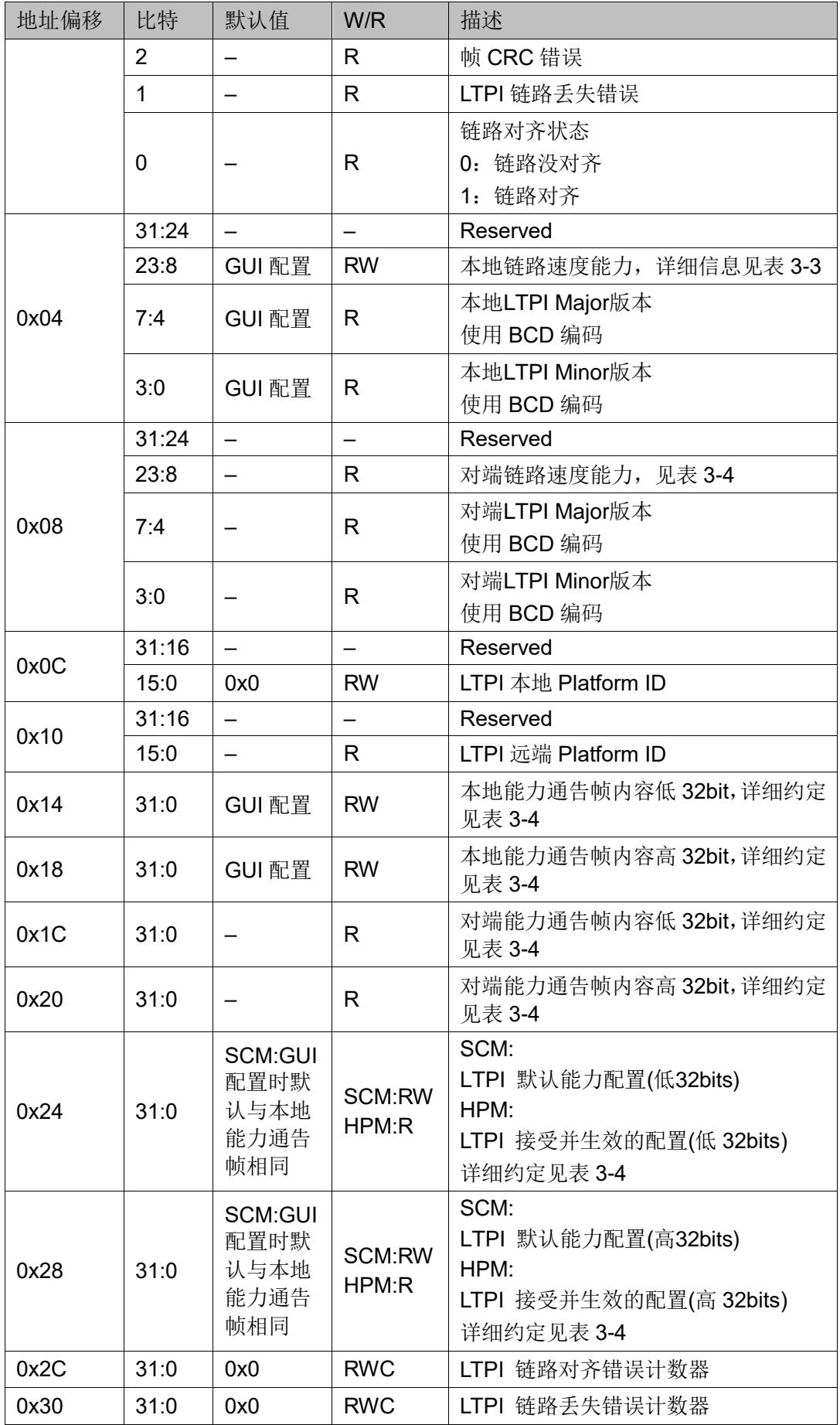

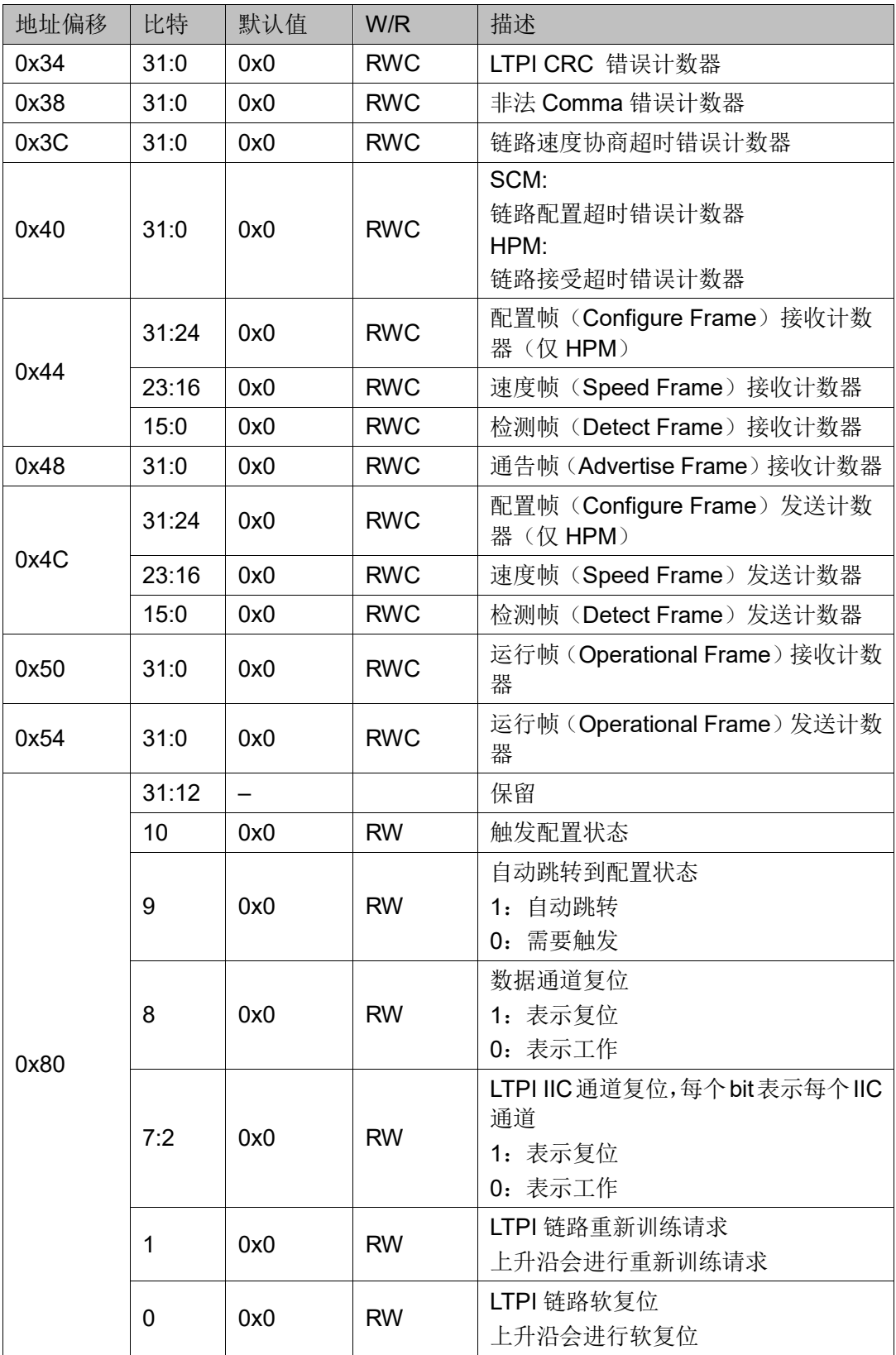

注!

R 表示读, W 表示写, WC 表示写清除

<span id="page-22-0"></span>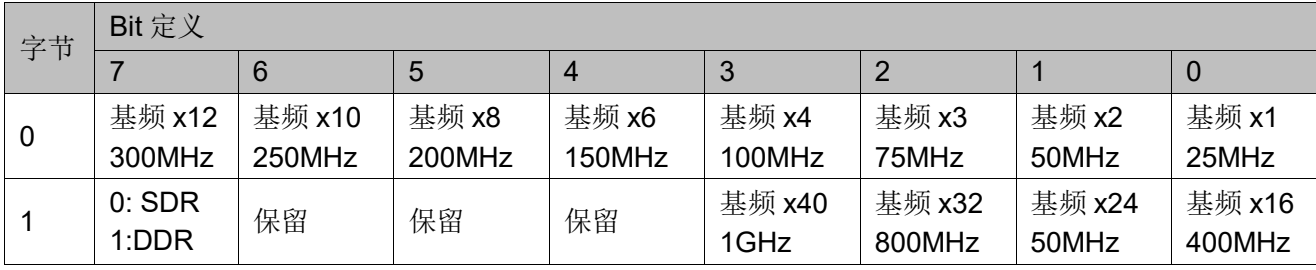

#### 表 **3-3** 速度描述

#### 表 **3-4** 通告帧能力描述

<span id="page-22-1"></span>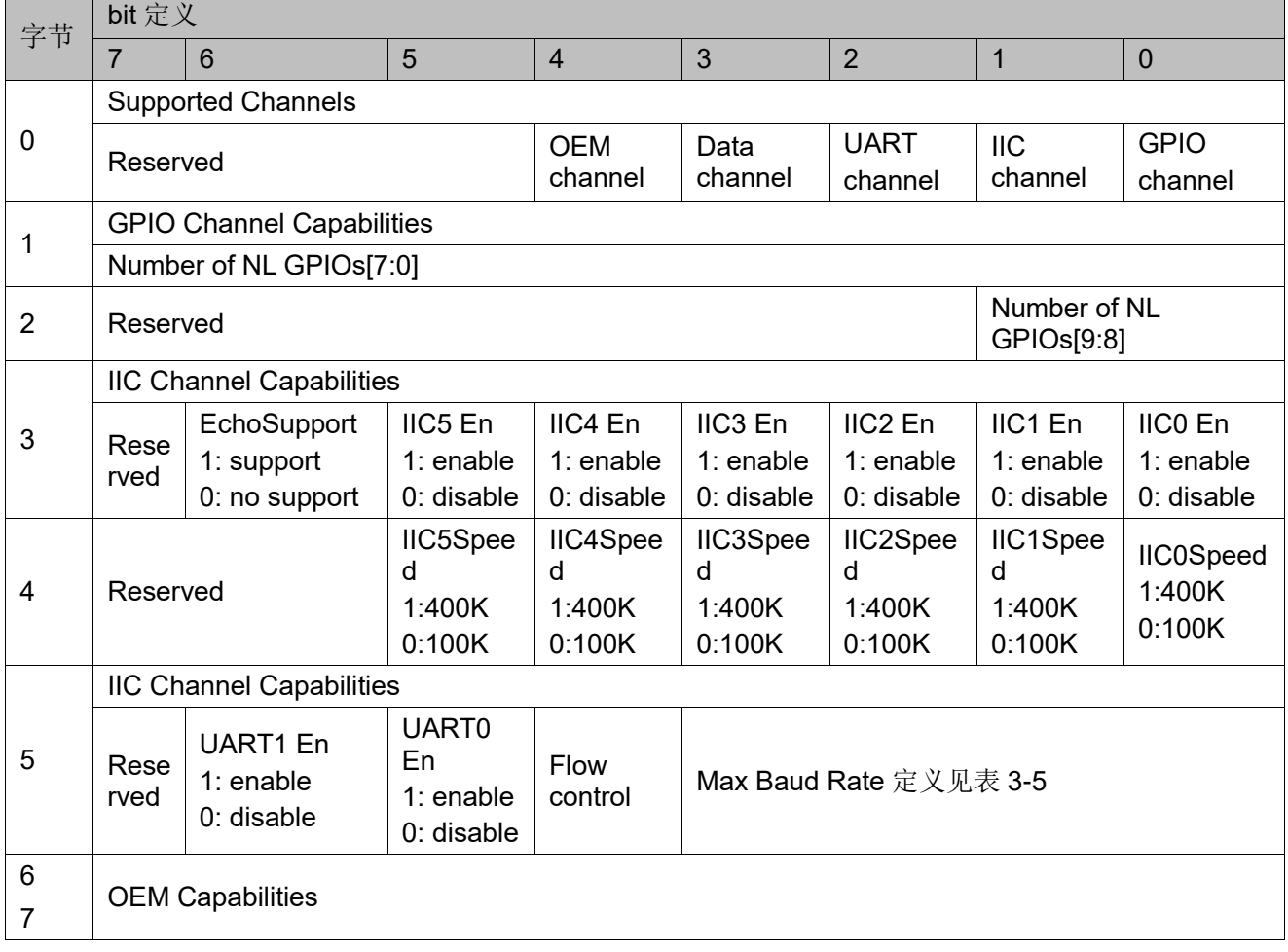

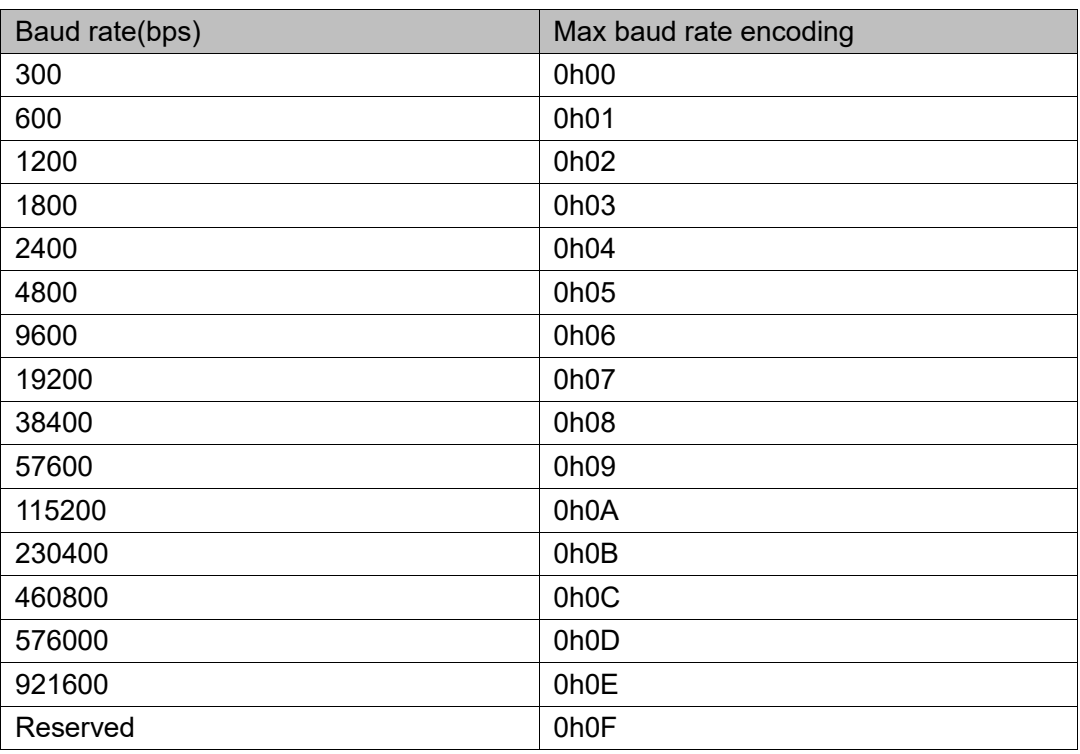

#### <span id="page-23-0"></span>表 **3-5** 串口通道最大波特率定义表

寄存器设置举例如下:

假如本端速度支持 X1、X2、X3、X4、X6、DDR;通道支持 GPIO、 IIC/SMBus、UART、OEM、Data 通道, 且

- LLGPIO 有 16 个
- NLGPIO 有 32 个
- IIC 有 1 个, 100K 速率, 支持 Echo
- OEM 的 GPIO 有 32 个
- Data 通道支持
- UART 有 1 个, 不支持流控, 支持 115200bps 的最大波特率

则寄存器设定为:0x04[23:8] = 16h801f, 0x14[31:0] = 32h4100201f, 0x18[31:0] =32h00002A00。

# <span id="page-24-0"></span>**4** 设计说明

## <span id="page-24-1"></span>**4.1** 线速率

DC-SCM 2.0 LTPI 规范定义了 12 种 LVDS 时钟,包括 X1(25MHz)、 X2(50MHz)、X3(75MHz)、X4(100MHz)、X6(150MHz)、X8(200MHz)、 X10(250MHz)、X12(300MHz)、X16(400MHz)、X24(600MHz)、X32(800MHz)、 X40(1000MHz)。模式有 SDR 和 DDR 模式, 如果是 SDR 模式, 那么线速 率就和时钟频率相同,例如工作在 X6(150MHz)下的 SDR 模式, 那么线速率 为 150Mbps,工作在 X6(150MHz)下的 DDR 模式,那么线速率为 300Mbps。

## <span id="page-24-2"></span>**4.2** 时钟

#### <span id="page-24-3"></span>**4.2.1** 系统时钟

必须为固定为 60MHz。

#### <span id="page-24-4"></span>**4.2.2** 参考时钟

必须固定为 25MHz, 且参考时钟需要与系统时钟同源。

## <span id="page-24-5"></span>**4.2.3** 配置时钟**(cfg clk)**

该内核通过配置接口进行寄存器的读写,同时如果使能了数据通道,则 该时钟也作用于数据通道的 APB 接口。该接口的时钟是独立于系统时钟或参 考时钟的时钟,此时钟与系统时钟或参考时钟之间没有依赖关系。

#### <span id="page-24-6"></span>**4.2.4 LVDS** 时钟

IP 核内部存在动态可配置 PLL 模块,该 PLL 模块默认生成两个相位差 90° (此相位差可以通过寄存器调整)的时钟 LINKCLK 和 LINKCLK90, 根 据速率协商的结果,进行 LVDS 频率动态配置,用于驱动 TX LVDS CLK 和 TX LVDS Data 信号的产生

#### <span id="page-24-7"></span>**4.2.5 RX/TX DIV5** 时钟

IP核内部存在串并转换原语ISER10/OSER10,并行数据的时钟为LVDS CLK 的 5 分频。在发送部分,TXDIV5 由时钟 LINKCLK 通过原语 CLKDIV 进行 5 分频: 在接收部分, RXDIV5 由接收的 LVDS CLK 通过原语 CLKDIV

进行 5 分频。

#### <span id="page-25-2"></span><span id="page-25-0"></span>**4.2.6** 时钟结构

图 **4-1** 典型时钟方案

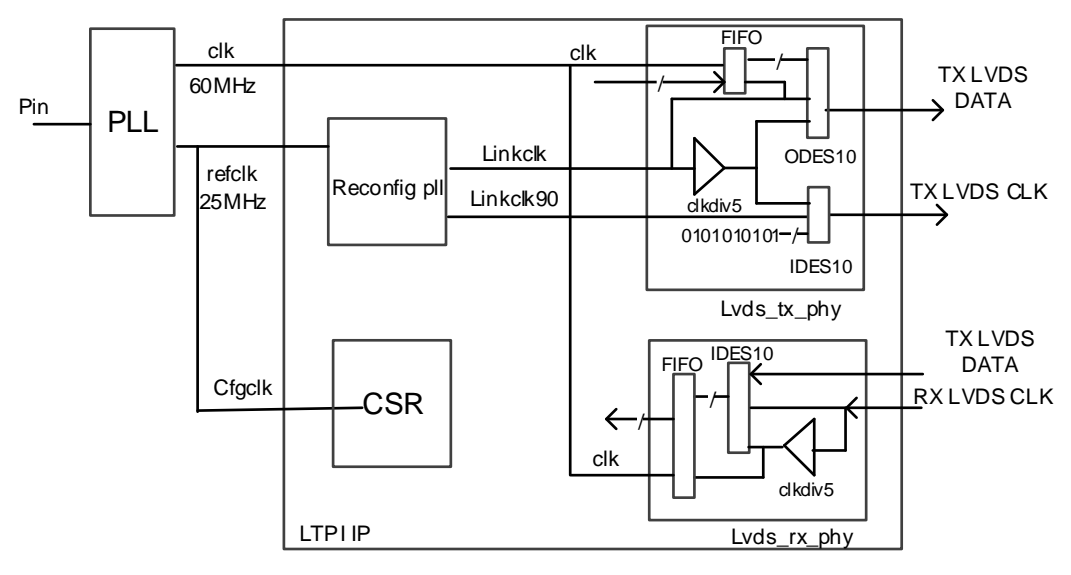

图 [4-1](#page-25-2) 显示了一种时钟方案, 基于同一个时钟源生成了系统时钟 clk, 为 60MHz;参考时钟 refclk,为 25MHz;同时配置时钟 cfgclk 也可与参考时钟 相同。

## <span id="page-25-1"></span>**4.3** 外部通道接口处理

LTPI 使用以下通用方法来采集和传输各种 LTPI 通道:

- 采样: I/O 状态由 LTPI 进行采样, 采样在 LTPI 帧中进行隧道传输。
- **事件/状态检测:** 根据接口状态, 为通道定义一组事件/状态, 并在 LTPI 帧中进行隧道传输。
- **随机存取读/写请求:** 外部接口触发随机存取内存映射通道。

LTPI 支持的接口也可以根据给定接口的 RX 和 TX 方向的同步来分类, 即接口的隧道传输是否需要 TX 和 RX 方向在彼此之间同步:

- 异步: 对于给定的信道和接口/链路, LTPI TX 和 RX 路径是独立的。
- 同步: 对于给定的信道和接口/链路, LTPI TX 和 RX 路径需要同步, 以 允许接口在隧道传输后正确工作。

<span id="page-25-3"></span>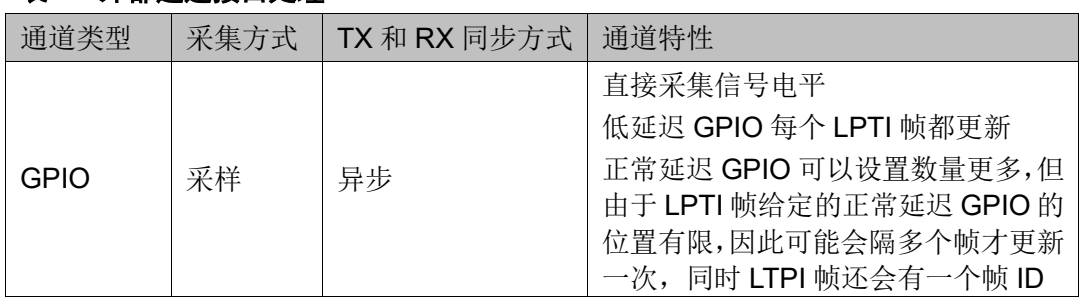

#### 表 **4-1** 外部通道接口处理

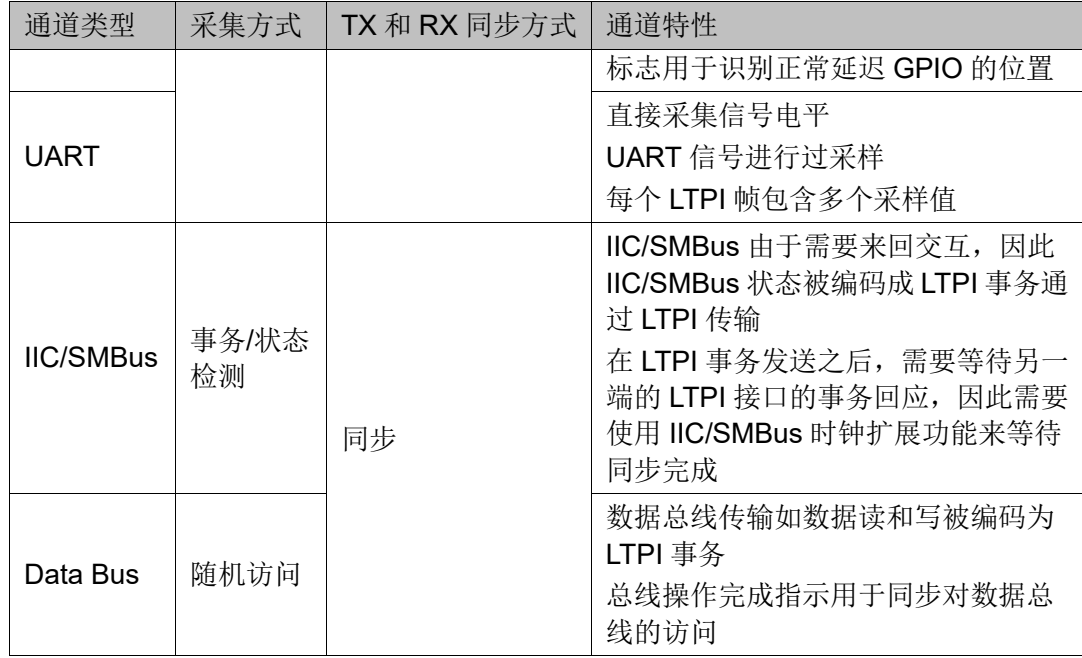

#### <span id="page-26-0"></span>**4.3.1 GPIO** 通道

对于 GPIO 通道, GPIO 逻辑状态(高和低) 直接编码在 LTPI 帧位上。 低延迟(LL)GPIO 在每个 LTPI 帧被刷新,并且在发送的每个帧中具有用于 每个 GPIO 的专用位。每 N 个帧刷新一次正常延迟(NL) GPIO, 其中 N 定 义为:

$$
N = \left(\frac{Total\ Number\ of\ NL\ GPIOs\ tunneled\ over\ LTPI}{Number\ of\ NL\ GPIO\ bits\ per\ LTPI\ IO\ Frame}\right)
$$

N = 需要传递的 GPIO 总数/每个 IO 帧的 NL GPIO 比特数

为了解码在给定帧中隧道传输的 NL GPIO,使用在每个帧中递增的帧计 数器来解码来自 LTPI 帧的 NL GPIO 索引。LTPI 帧中 LTPI GPIO 通道的编 码如下表所示,其中 LL 和 NL GPIO 分别定义在 1 个字节上。对于 LL GPIO, 一个字节中的每一位都被定义为数字为 0 到 7 的 GPIO。对于 NL GPIO, 为 了解码每个位位置 0 到 7 的 GPIO 编号, 需要添加偏移 X, 其中 X 定义为:

 $X = (Frame Counter\%N)$ \* (Number of NL GPIO bits per LTPI Frame)

<span id="page-26-1"></span>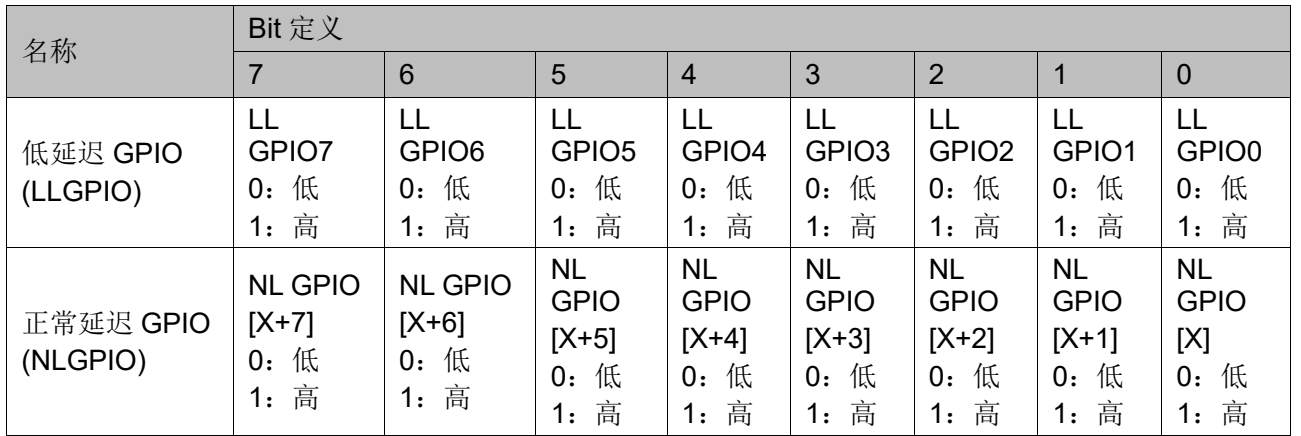

#### 表 **4-2 GPIO** 字段配置

默认 I/O 帧为低延迟 GPIO 分配 2 个字节, 为正常延迟 GPIO 配置 2 个 字节。这意味着每个IO帧中可以发送16个NL GPIO,并且传输所有NL GPIO 需要 N 个帧。如果某个实现需要在单个 IO 帧中定义更多 LL 或 NL GPIO, 则可以使用 OEM 字段来扩展默认 I/O 帧。

正常延迟 GPIO 的总数在"NL GPIO 数量"字段的能力帧中定义。能力在 LTPI 训练阶段进行交换。通过这种方式, SCM 中的 LTPI 和 HPM 中的 LTPI 能够基于上面定义的帧计数器和 N 参数来正确地解码给定帧中的 NL GPIO 的索引。

#### <span id="page-27-0"></span>**4.3.2 UART** 通道

UART 通道的工作原理类似于 LL GPIO 通道。不同之处在于,对 UART 发送数据(TXD)和接收数据(RXD)线的采样频率是 LL GPIO 采样频率的 3 倍。

UART 采样数据如何通过 LTPI 帧从 TX 端到 RX 端, 并且在接收端恢复 UART 数据, 如下图 [4-2](#page-27-1) 所示。如本例所示, 当生成字节号 7 并通过 LTPI 传输时,UART 样本需要准备就绪。这意味着在此之前,需要收集 3 个样本, 假设样本随时间均匀分布。对于帧 N, 当发送前一帧 (N-1) 的字节 10 时, 实际采集样本 0。当通过 LTPI 发送字节 0 时采集样本 1,当生成并发送带有 UART 样本的字节 7 时采集样本 2。通过这种方式,在帧之间保持样本随时 间的均匀分布。在接收器侧,当接收到的样本用于在 UART 接口上生成信号 时,需要保持相同的分布。当接收到帧 N 的字节 7 时, 样本 0 用于在 UART 接口上生成信号,当接收到字节 12 时,从帧 N 生成下一个样本 1。最后一 个采样是在下一帧(N+1)的字节 1 上生成的。

<span id="page-27-1"></span>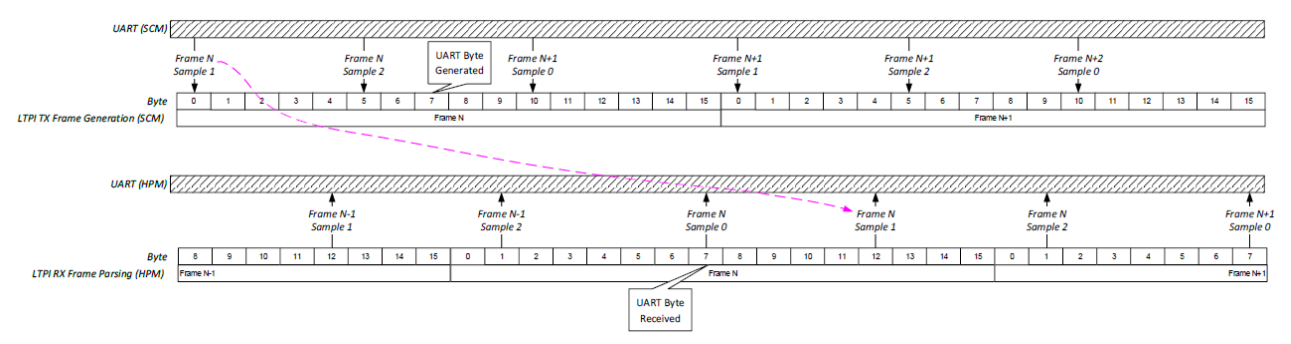

图 **4-2 UART** 采样与恢复示意图

UART 信道与 RXD 和 TXD 信号一起支持 RTS 和 CTS 支持的流控制信 号隧道。流控制信号不是过采样的,而是类似于低延迟 GPIO 在每个 LTPI 帧中编码。表 [4-3](#page-28-1) 显示了 UART 通道的编码。每个信道被编码在用于 TX 的 4 比特和用于 RX 方向的 4 比特上。这些编码将通过 LTPI 接口单独进行隧道 传输。在该示例中, 从 SCM 的角度考虑方向, 因此 UART0/1 TX 编码适用 于从 SCM 到 HPM 的隧道传输的 LTPI 帧。UART0/1 RX 编码适用于从 HPM 通过隧道传输到 SCM 的 LTPI 帧。

<span id="page-28-1"></span>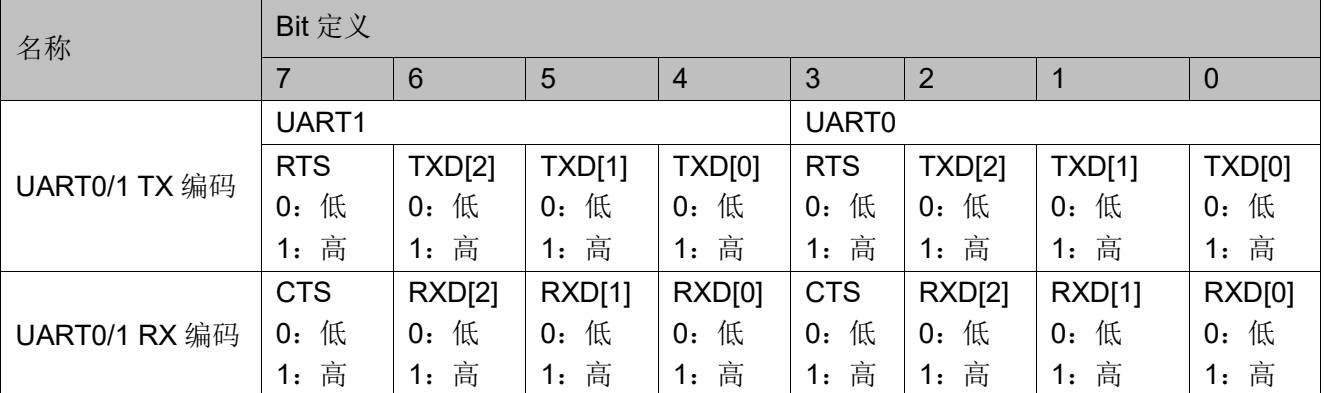

#### 表 **4-3 UART** 字段配置

#### <span id="page-28-0"></span>**4.3.3 IIC/SMBus** 通道

IIC/SMBus SCL 和 SDA 信号是双向的,并且可以在 IIC/SMBus 事件期 间由控制器或目标设备主动驱动。因此, SCL 和 SDA 信号不能像 GPIO 或 UART 信号那样直接通过 LTPI 进行隧道传输。在 LTPI 中, IIC/SMBus 通道 实现了基于事件的模型,其中编码的 IIC/SMBus 事件/状态在 LTPI 的一侧被 捕获并在另一侧被恢复。当 IIC/SMBus 事件由控制器生成时(例如, START 条件),控制器的本地 SCL 线由 LTPI IP 来进行拉伸,直到接收到远端事件。 当接收到远端事件时,它在控制器本地总线上恢复,然后 SCL 从拉伸状态释 放。

<span id="page-28-2"></span>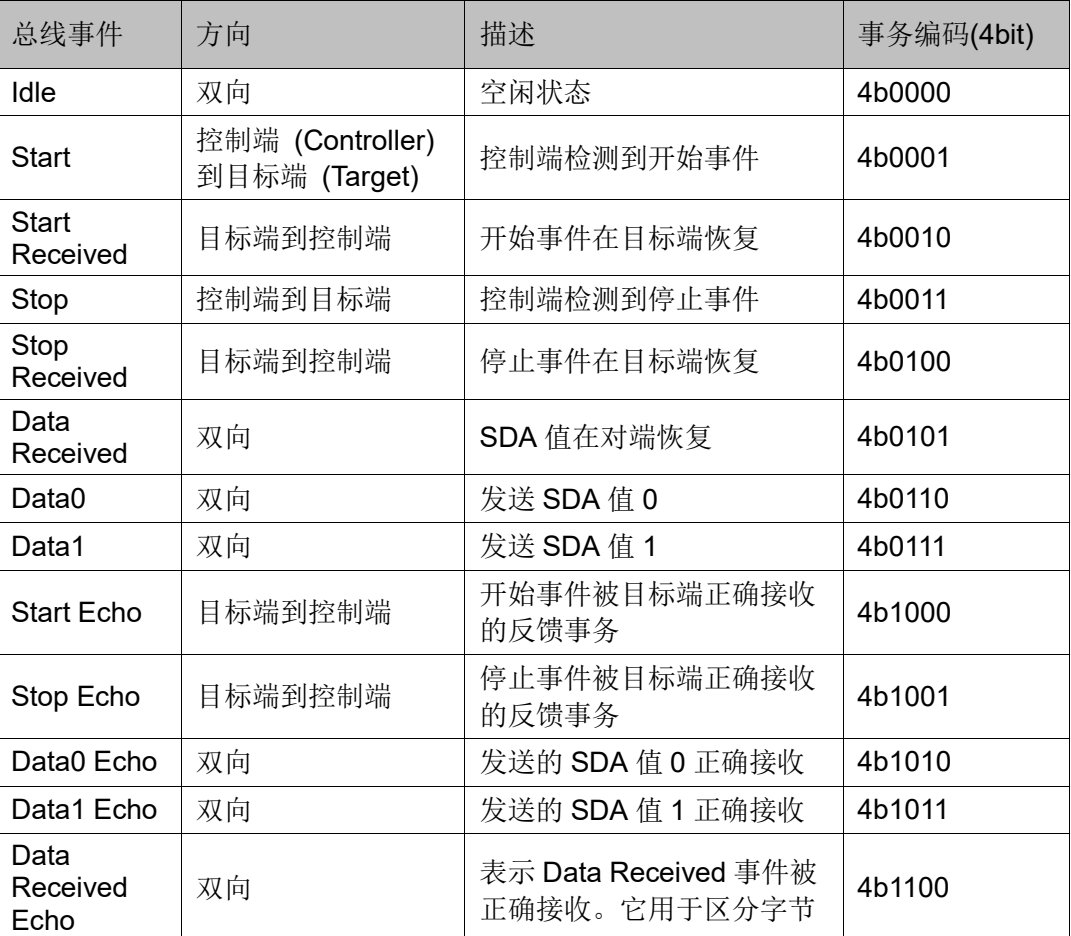

#### 表 **4-4 IIC/SMBus** 通道事务定义

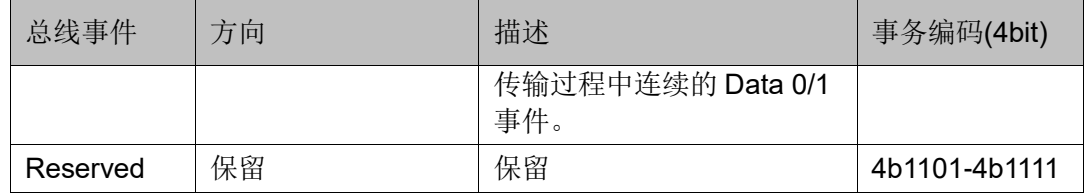

每个 IIC/SMBus 总线相当于 4 位有效负载数据,如表 [4-4](#page-28-2) 所示。[在表](#page-29-1) [4-5](#page-29-1) 的示例中,对于 6 个 IIC/SMBus 总线, 每帧相应地为 IIC/SMBus 通道分 配了 3 个字节的有效负载。

#### 表 **4-5 IIC/SMBus** 字段配置

<span id="page-29-1"></span>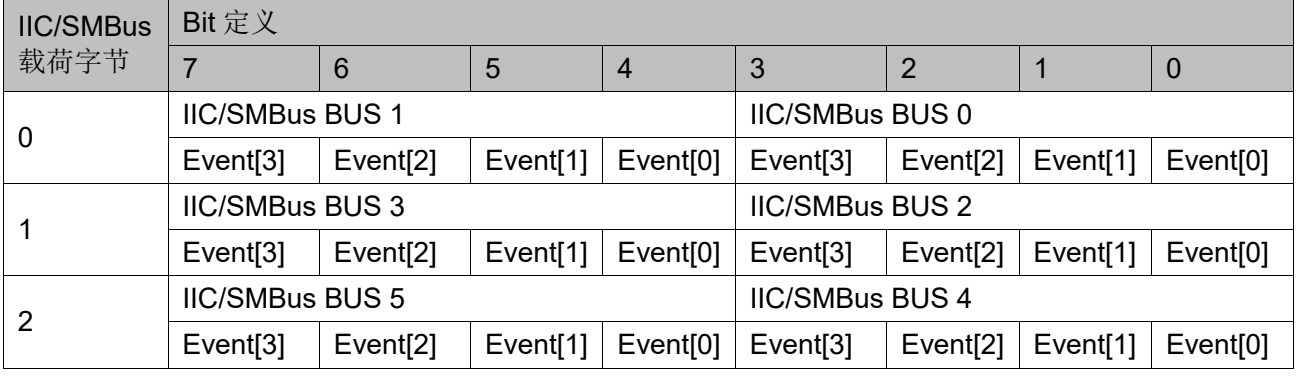

<span id="page-29-0"></span>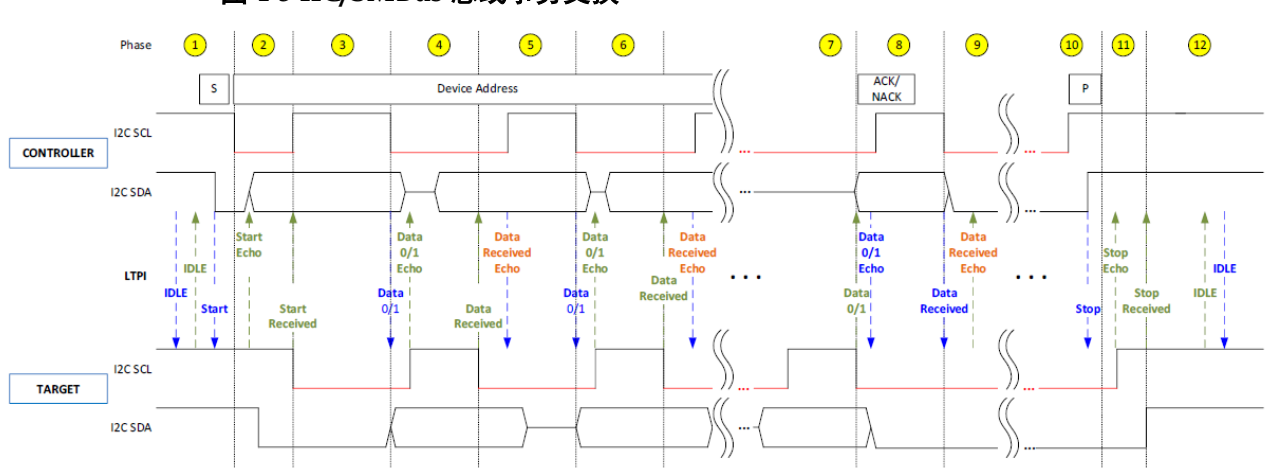

图[4-3](#page-29-0)显示了IIC/SMBus总线事件交换。事件由控制器发起。一旦在LTPI 中检测到事件请求,通信方就会通过 LTPI 将编码的事件 echo 发送回请求方 来确认接收,并且当事件成功时,它会发送事件接收数据包。当任一方等待 通信方的反馈时,本地 SCL 总线上会进行时钟拉伸,以防止当前事务正在进 行时出现新事务。编码数据包持续传输,直到生成新事件。SCL 接口中的粗 线表示在 SCL 总线上完成的时钟延伸。

#### 图 **4-3 IIC/SMBus** 总线事务交换

#### 表 **4-6 IIC/SMBus** 事务流程

<span id="page-30-0"></span>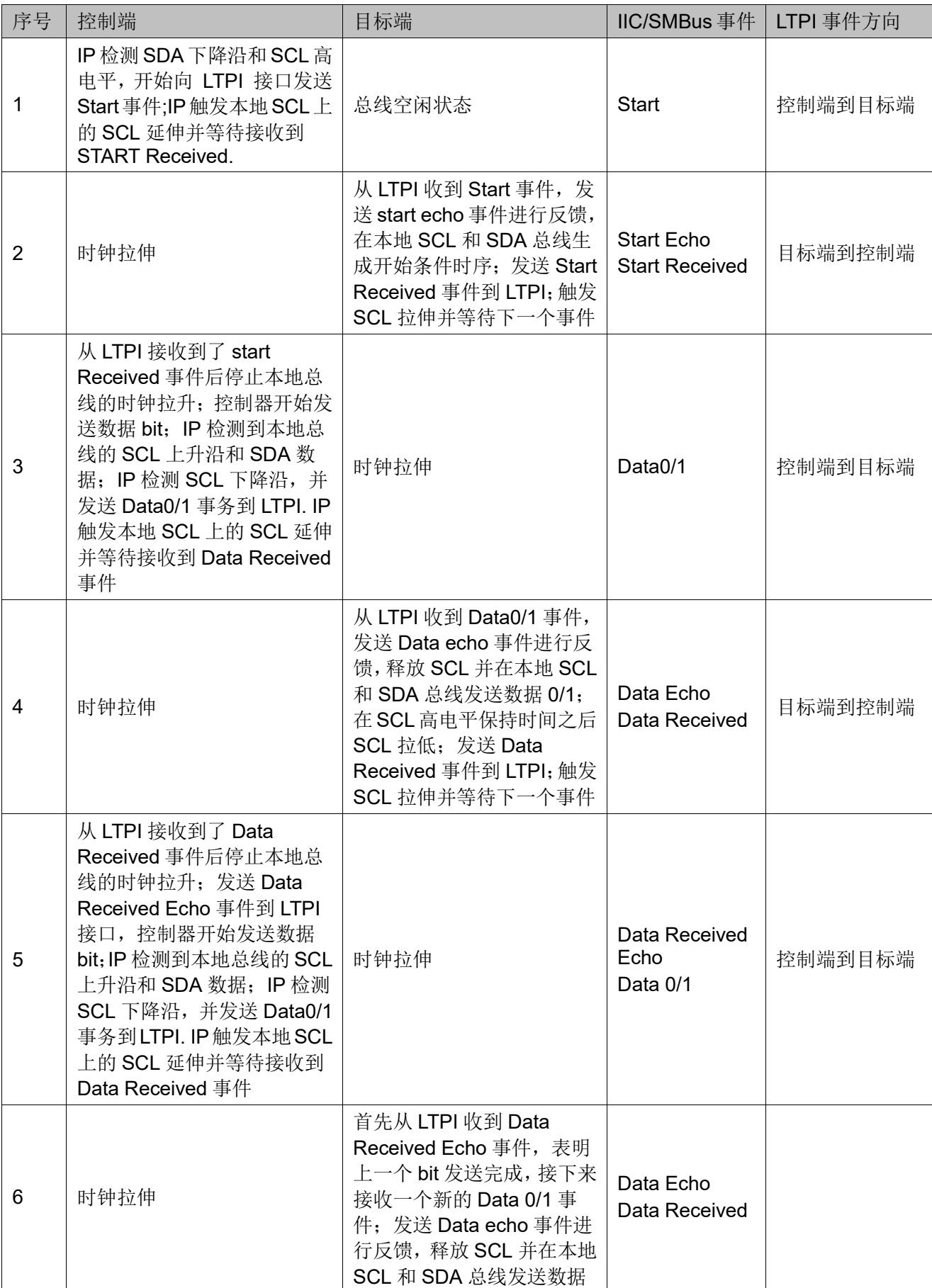

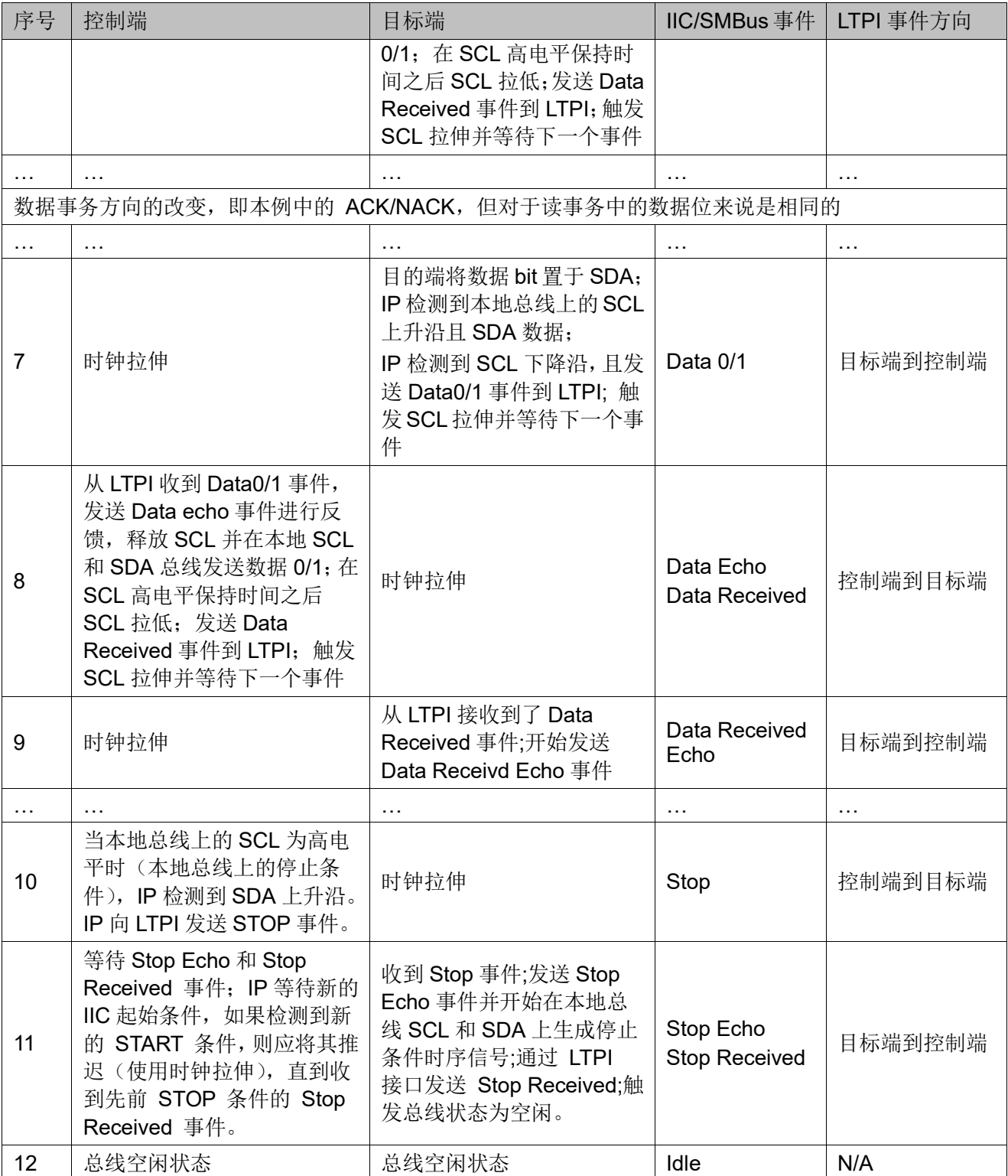

### <span id="page-32-0"></span>**4.3.4 OEM** 通道

OEM 通道将类似于与 LLGPIO, 与 LLGPIO 不同的地方在于, OEM 通 道将在所有非数据通道帧传输时更新,而 LLGPIO 在数据通道帧传输也会更 新。

#### <span id="page-32-1"></span>**4.3.5** 数据通道

数据通道允许将标准化读取和写入请求传送到可寻址内存空间。

DC-SCM LTPI 软 IP 支持数据通道的 APB 接口, 并且在启用时可以按需访 问。在 LTPI 中,数据通道实现了基于事件的模型,其中编码的数据事件/状 态在 LTPI 的一侧被捕获并在另一侧被恢复。

表 **4-7** 数据通道事务定义

<span id="page-32-2"></span>

| 指令     | 参数    | 描述                         | 8bit 事件编码     |
|--------|-------|----------------------------|---------------|
| 读请求    | 地址    | 读指定地址的请求指令                 | 0x00          |
| 写请求    | 地址和数据 | 写指定地址和数据的请求指令              | 0x01          |
| 读完成    | 地址和数据 | 读操作完成指令                    | 0x02          |
| 写完成    | 地址    | 写操作完成指令                    | 0x03          |
| CRC 错误 | 无     | 接收的数据帧 CRC 错误,并且操作不能<br>完成 | 0x04          |
| 保留     | 保留    | 保留                         | $0x05 - 0xFF$ |

根据指令请求,每个数据通道字节被映射到数据帧中的每个有效负载字 节。

#### 表 **4-8** 数据通道字段配置

<span id="page-32-3"></span>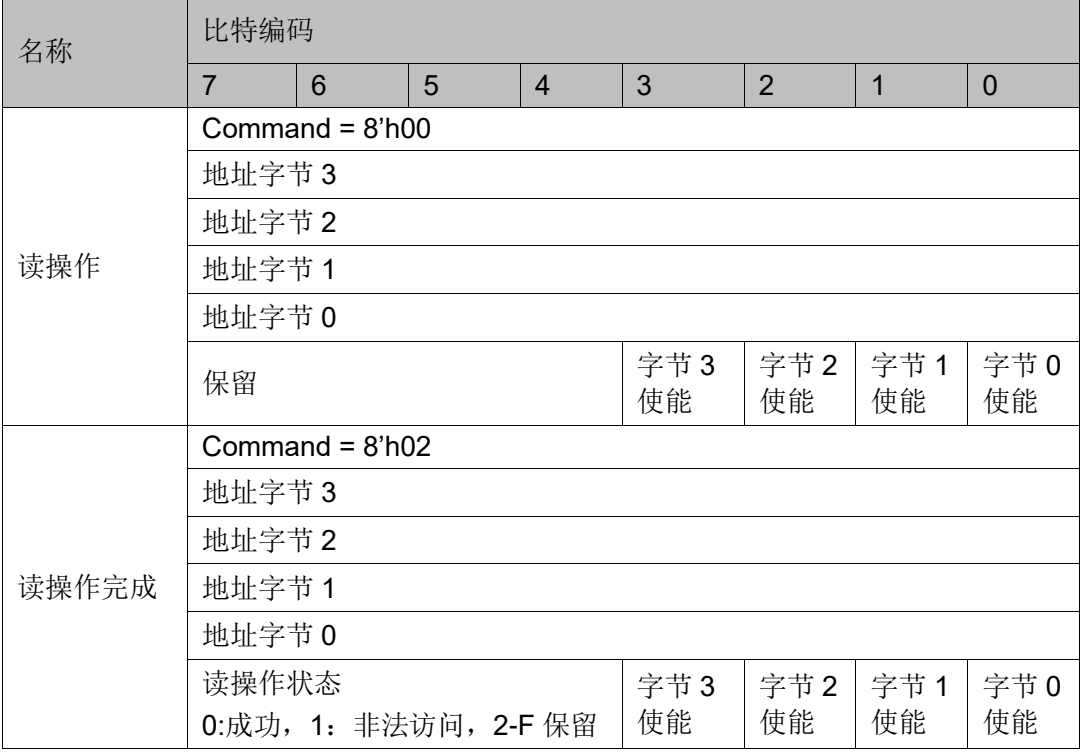

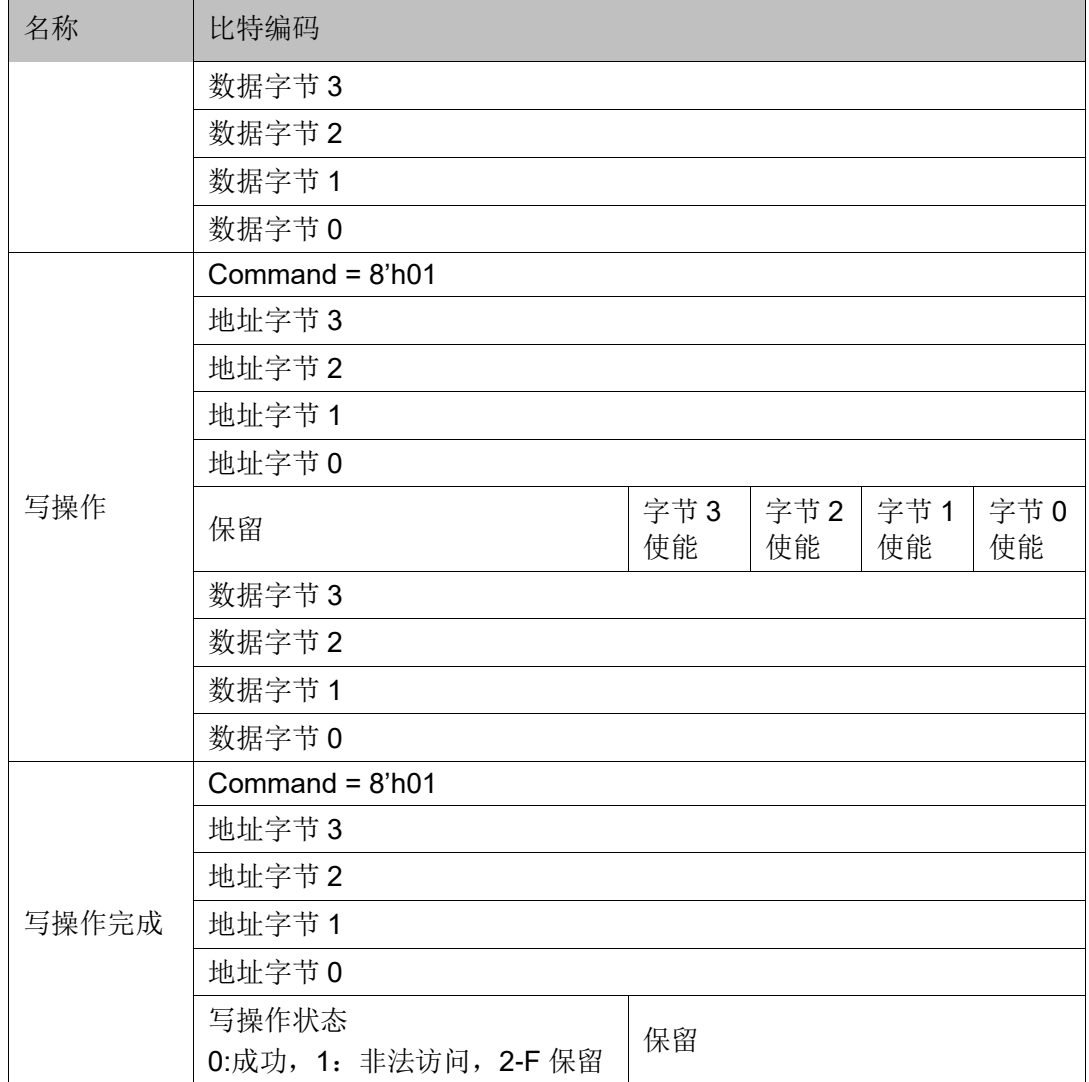

## <span id="page-33-0"></span>**4.4 LTPI** 帧格式

## <span id="page-33-2"></span><span id="page-33-1"></span>**4.4.1** 帧格式

IP 中所设计的帧格式全部与 DC-SCM 2.0 LTPI 协议中规定的一致, 所 有类型的帧格式都是固定长度的,一共 16 个字节,其格式如表 [4-9](#page-33-2) 所示。

#### 表 **4-9** 帧格式说明

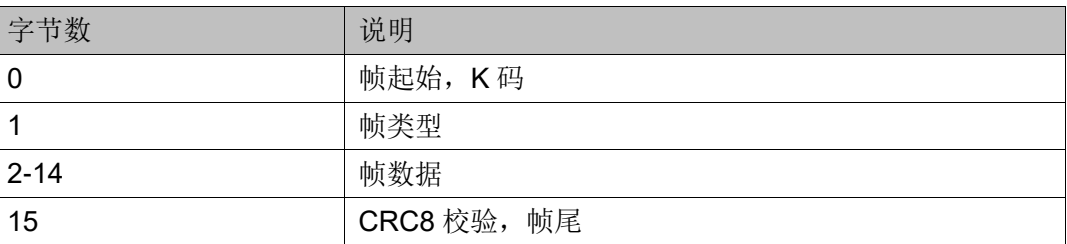

## <span id="page-34-1"></span><span id="page-34-0"></span>**4.4.2** 具体帧定义

1. 链路训练阶段

该阶段有两种子帧类型,如表 [4-10](#page-34-1) 所示。

表 **4-10** 链路训练阶段帧类型

| 帧类型         | 逗点符号  | 帧类型值 |
|-------------|-------|------|
| Link Detect | K28.5 | 0x00 |
| Link Speed  |       | 0x01 |

#### a. Link Detect Frame

首先双方一开始发送的是 Link [Detect](https://so.csdn.net/so/search?q=Detect&spm=1001.2101.3001.7020) Frame 帧, 具体定义见表 [4-11](#page-34-2)。

<span id="page-34-2"></span>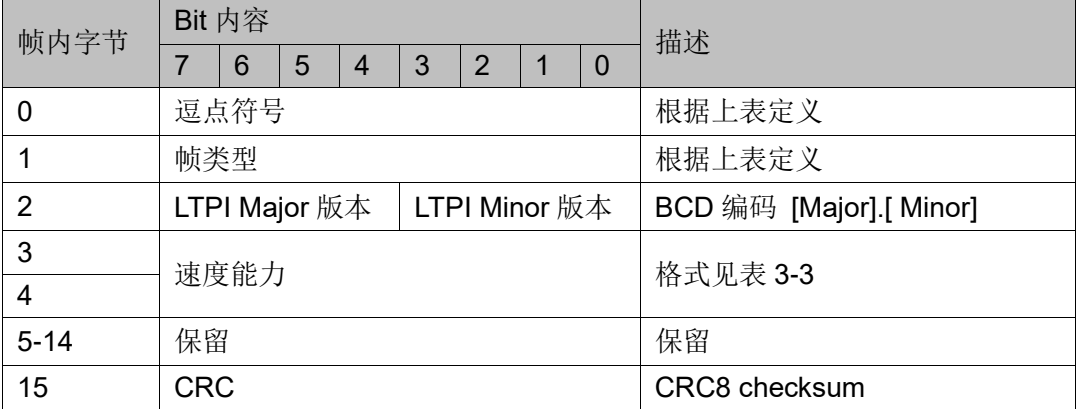

#### 表 **4-11 Link Detect** 帧定义

#### b. Link Speed Frame

Link Speed Frame 帧格式与 Link Detect Frame 帧格式完全相同, 只是 Link Speed Frame 帧中 Speed Select 是已经协商后的速率,如表 [4-12](#page-34-3) 所示。

#### 表 **4-12 Link Speed** 帧定义

<span id="page-34-3"></span>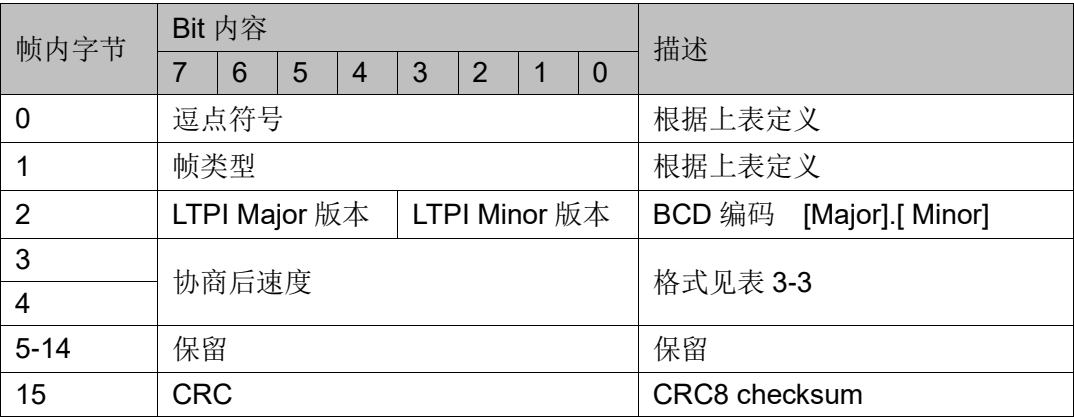

#### 2. 链路配置阶段

该阶段有三种子帧类型,如表 [4-13](#page-35-0) 所示。

#### 表 **4-13** 链路配置阶段帧类型

<span id="page-35-0"></span>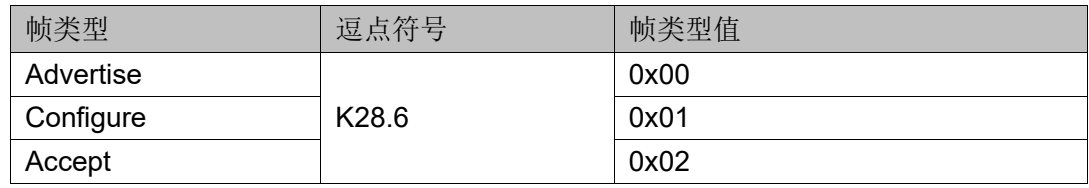

#### a. LTPI Advertise Frame

速率协商完成之后, SCM 和 HPM 都会发送 Advertise 帧, 互相通告能 力,具体定义如表 [4-14](#page-35-1)。

#### 表 **4-14 Advertise** 帧定义

<span id="page-35-1"></span>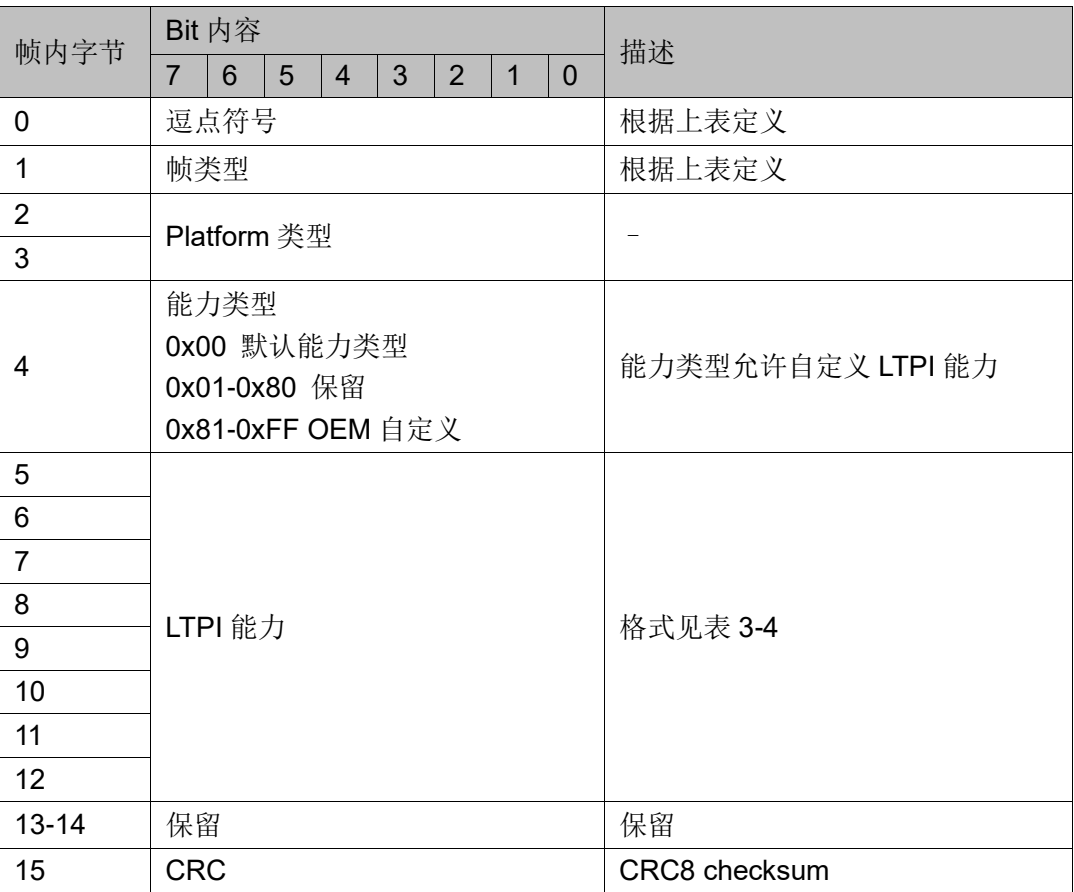

互相通告能力之后,接下来,SCM 会发送 Configure 帧。Configure 帧 与 Advertise 帧格式一致,不同在于,SCM 会将 SCM 预设的能力或者是 BMC 实时设置的能力放置于请求 LTPI 能力字段。

b. LTPI Configure Frame

#### 表 **4-15 Configure** 帧定义

<span id="page-35-2"></span>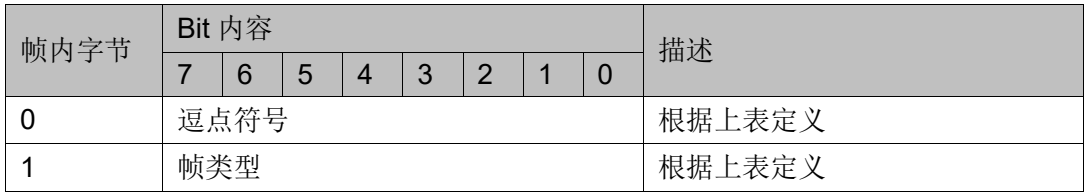

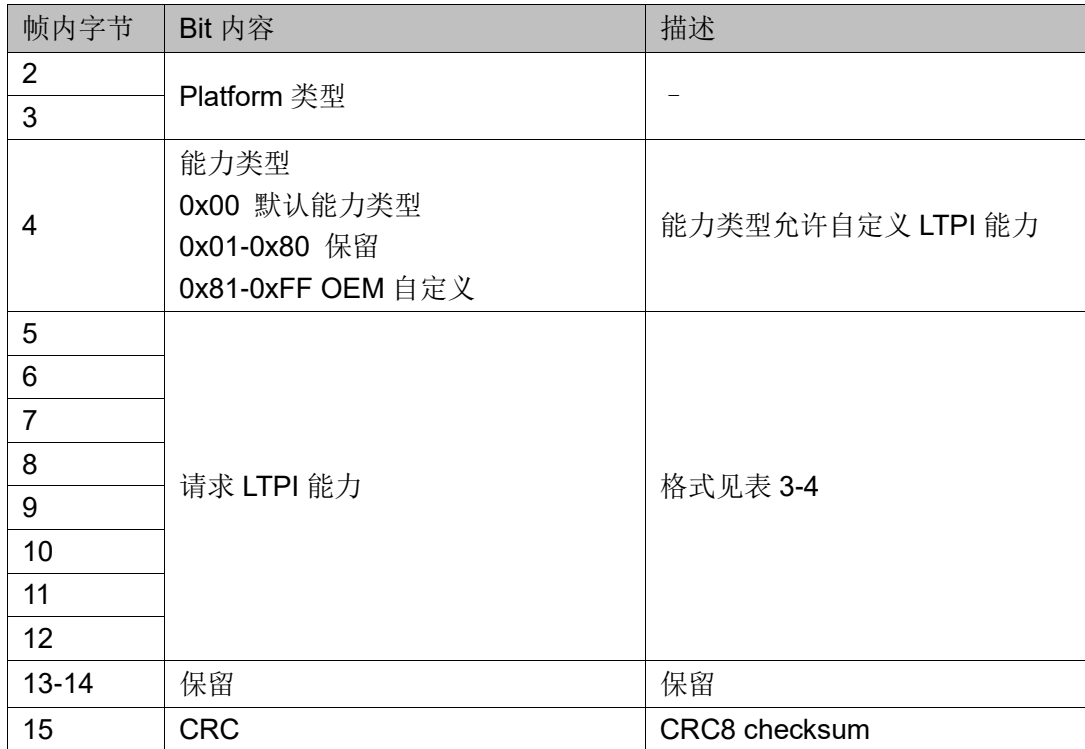

#### c. LTPI Accept Frame

HPM 接收到了 Configure 帧之后, 会与本地能力进行对比, 如果本地能 力包含 Configure 帧内所描述的能力,则发送 Accept 帧。Accept 帧与 Configure 帧格式一致。接受 LTPI 能力和请求 LTPI 能力部分内容一致。

#### 表 **4-16 Accept** 帧定义

<span id="page-36-0"></span>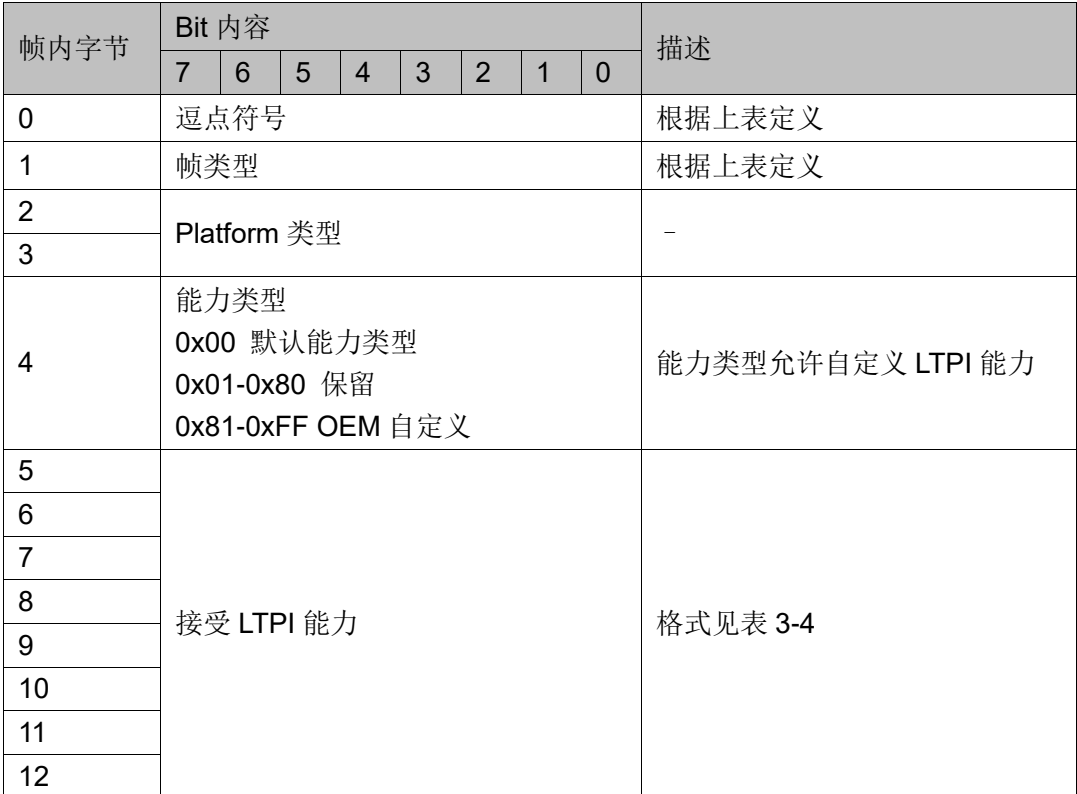

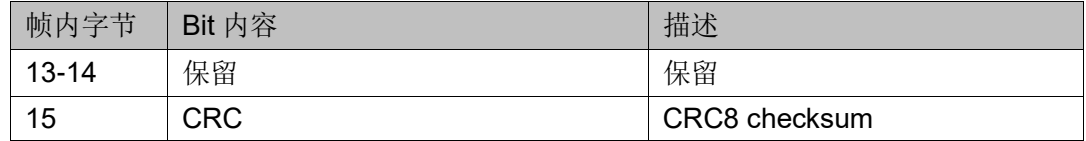

SCM 收到 Accept 帧之后,开始进入运行阶段,发送 Operation 帧,而 HPM 收到 SCM 发来的 Operation 帧后进入运行阶段。

3. 运行阶段

当 SCM 和 HPM 都进入了 operation 状态时,开始发送运行帧。

运行帧有三种,一种是默认 I/O 帧,一种是默认数据帧,还有 OEM 自 定义帧,如表 [4-17](#page-37-0) 所示。当前的 IP 只支持默认 I/O 帧和默认数据帧。

表 **4-17** 运行阶段帧类型

<span id="page-37-0"></span>

| 帧类型                | 逗点符号              | 帧类型值        |
|--------------------|-------------------|-------------|
| Default I/O        |                   | 0x00        |
| Default Data       | K <sub>28.7</sub> | 0x01        |
| Reserved           |                   | $0x02-0x0F$ |
| <b>OEM Defined</b> |                   | $0x10-0xFF$ |

当没有使能 Data 通道的时候, 则只有 Default I/O 帧, LTPI Default I/O Frame。

a. LTPI Default I/O Frame

该帧传输 GPIO/UART/IIC/OEM 等通道的信息, 具体定义如表 [4-18](#page-37-1) 所 示。

表 **4-18 Default I/O** 帧定义

<span id="page-37-1"></span>

| 帧内字节           | Bit 内容         |                   |   |                |               |                |             |                      | 描述 |  |
|----------------|----------------|-------------------|---|----------------|---------------|----------------|-------------|----------------------|----|--|
|                | $\overline{7}$ | 6                 | 5 | $\overline{4}$ | 3             | $\overline{2}$ | $\mathbf 1$ | $\Omega$             |    |  |
| 0              | 逗点符号           |                   |   |                |               |                |             | 根据上表定义               |    |  |
| 1              |                | 帧类型               |   |                |               |                |             | 根据上表定义               |    |  |
| $\overline{2}$ |                | 帧计数器              |   |                |               |                |             | 帧计数器用于解码 NL GPIO 的位置 |    |  |
| 3              |                | 低延迟 GPIO0         |   |                |               |                |             | 定义见表 4-2             |    |  |
| 4              |                | 低延迟 GPIO1         |   |                |               |                |             | 定义见表 4-2             |    |  |
| 5              | 正常延迟 GPIO0     |                   |   |                |               |                |             | 定义见表 4-2             |    |  |
| 6              | 正常延迟 GPIO1     |                   |   |                |               |                |             | 定义见表 4-2             |    |  |
| 7              | UART0 和 UART1  |                   |   |                |               |                | 定义见表 4-3    |                      |    |  |
| 8              |                | $IICO \n  和 IIC1$ |   |                |               |                |             | 定义见表 4-5             |    |  |
| 9              |                | $IC2 \n  和 IC3$   |   |                |               | 定义见表 4-5       |             |                      |    |  |
| 10             |                | IIC4 和 IIC5       |   |                |               | 定义见表 4-5       |             |                      |    |  |
| $11 - 14$      |                | OEM 保留            |   |                |               | OEM 保留         |             |                      |    |  |
| 15             | <b>CRC</b>     |                   |   |                | CRC8 checksum |                |             |                      |    |  |

#### b. LTPI Default Data Frame

该帧用于传送总线数据,具体定义如表 [4-19](#page-38-3) 所示。

#### 表 **4-19 Default Data** 帧定义

<span id="page-38-3"></span>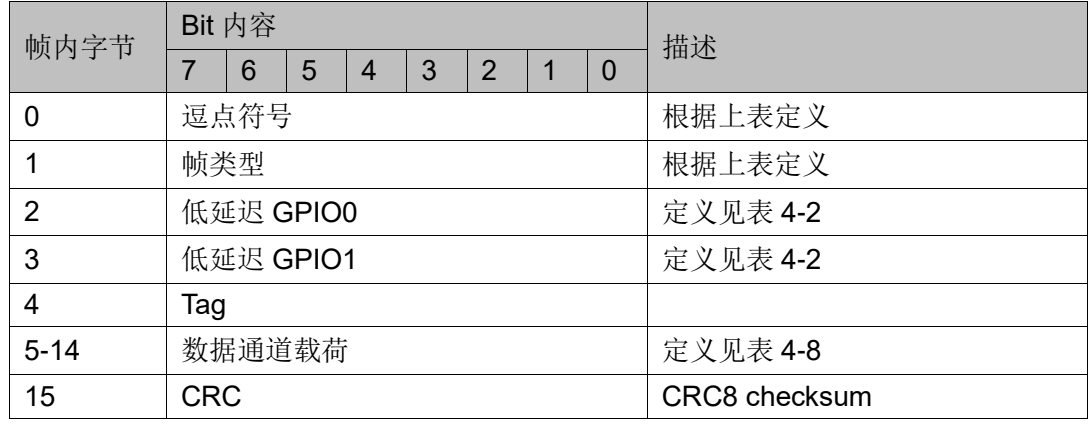

## <span id="page-38-0"></span>**4.5** 链路初始化以及运行流程

## <span id="page-38-2"></span><span id="page-38-1"></span>**4.5.1** 状态图

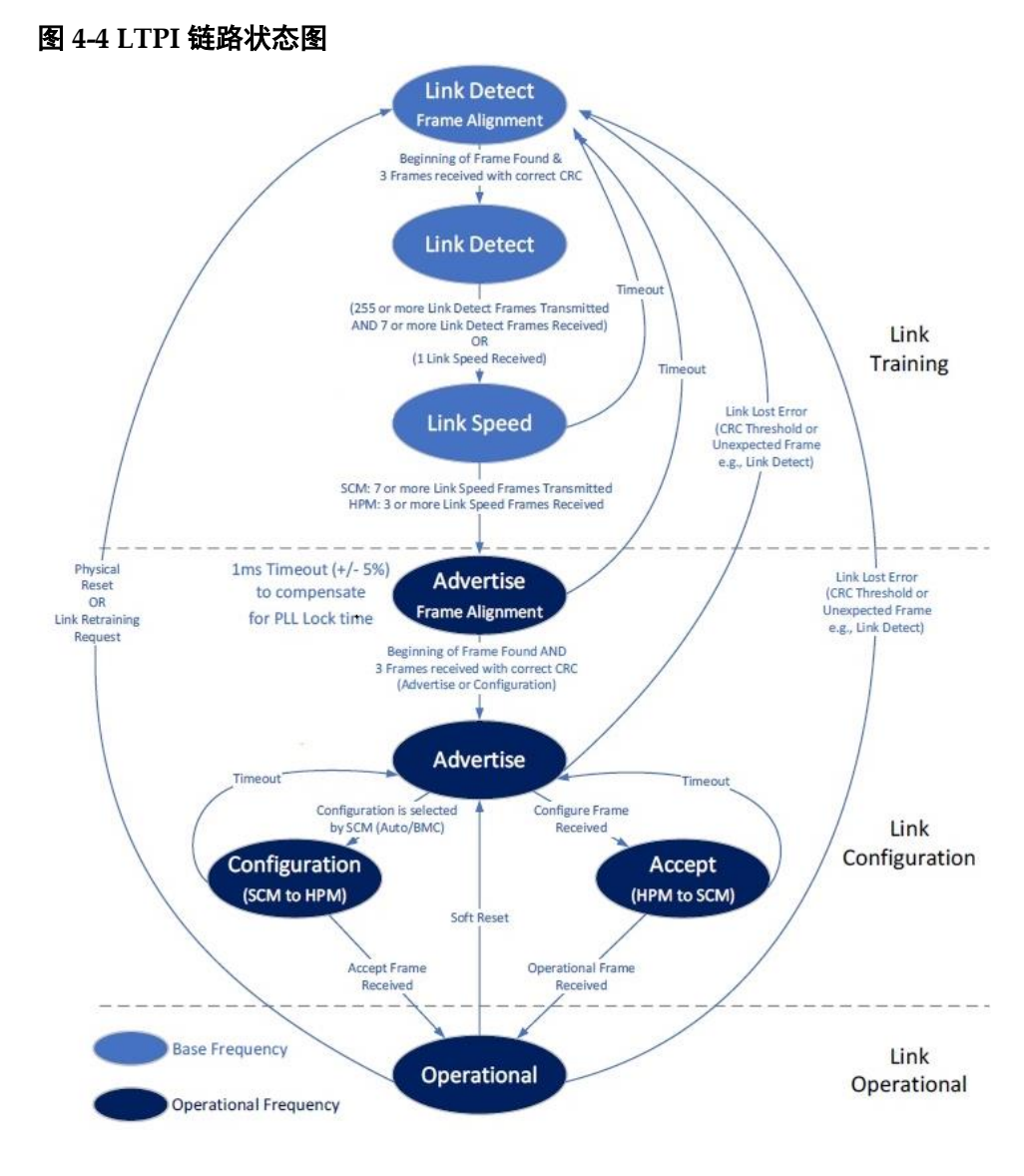

LTPI 链路训练和切换到操作模式被定义为状态机, 可分为 3 个主要阶 段:

- 链路训练:链路初始化的初始状态
- 链路配置: LTPI 特性的配置
	- 交换 LTPI 特性功能
	- 启用 LTPI 的选定操作配置
	- 切换到操作模式
- 链路运行: 说明链路在 LTPI 生命周期的大部分时间内处于可用状态 整个链路的操作都是按照这个状态机的流程来进行运作的。

#### <span id="page-39-0"></span>**4.5.2** 链路训练

SCM 和 HPM 退出复位后, 链路训练阶段开始。它在单数据速率 SDR 模式下以 25MHz 的基本频率执行。链接训练阶段的主要目的是:

- 达到链路直流平衡条件
- 交换链路速度功能
- 切换到操作链路频率 链接训练阶段基于 2 个状态:
- 1. 链路检测状态 (Link Detect)
- 2. 链路速度协商状态 (Link Speed)

在链路检测状态下,SCM 和 HPM 都开始发送链路检测帧。帧在两个方 向上传输。主要目的是建立链路直流平衡并表明支持的工作频率。此阶段可 分为 2 个部分:

- 链路检测-帧对齐: 在这部分中, SerDes 逻辑尝试通过识别逗点符号并 处理帧以验证 CRC 来锁定帧的开头。为了进入下一部分,至少需要接收 3 个具有正确 CRC 的帧。
- 链路检测:这是链路检测的主要部分,其中帧用于解释另一端的操作速 度能力。在这一部分中使用了 TX 和 RX 计数器。由于 SCM 和 HPM 在 实现 DC 平衡寻找帧开头方面存在时序差异,因此预计 SCM 和 HPM TX/RX 计数器将不对齐。

SCM 和 HPM 均应:

- **在 TX** 链路上发送至少 255 个链路检测帧
- 在 RX 链路上接收至少 7 个具有正确 CRC 校验和的连续帧

但如果一方较快地移动到下一个阶段并开始发送链路速度帧,则"较慢" 的一方应立即移动到下一个状态。

在链路速度协商状态下,SCM 和 HPM 都开始发送链路速度帧。SCM 应根据接收到的链路检测功能及其自身的功能来选取最高的共同目标频率。

在某些情况下,例如系统集成、系统调试或恢复模式,可能需要将工作频率 降低到最大能力以下。为此,LTPI 可以向 BMC 或 SCM 上的其他控制器公 开设置, 以允许修改 SCM LTPI 链路检测功能。

必须满足以下条件才能进入下一阶段:

- SCM: 在 TX 链路上发送至少 7 个链路速度帧
- HPM: 接收至少 3 个链路速度帧

#### <span id="page-40-0"></span>**4.5.3** 链路配置

链路配置在链路训练阶段完成后开始。它是以在链路速度协商状态中选 择的操作频率来执行。链路配置阶段的主要目的是:

- 切换到操作链路频率
- 交换 LTPI 能力
- 启用 LTPI 的选定操作配置
- 切换到操作模式

链接训练阶段基于 3 个状态:

- 通告状态 Advertise
- 配置状态 Configure
- 接受状态 Accept

通告状态是链路从基本频率切换到工作频率时的第一个状态。在通告状 态下, SCM 和 HPM 都开始发送通告帧。帧在两个方向上传输。切换到工作 频率后,RX Serdes 需要重新执行字节对齐,找帧头,与链路检测阶段类似。 该阶段也可以分为2个部分:

- **●** 通告-帧对齐: 在这部分中, Serdes 逻辑尝试通过识别逗点符号并处理帧 以验证 CRC 来锁定帧的开头。为了进入下一部分,至少需要接收 3 个具 有正确 CRC 的帧。
- 通告:这是 Advertise 的主要部分,其中框架用于解释对方的 LTPI 能力。

SCM 和 HPM 均应持续发送通告帧至少 1ms,以允许链路稳定在工作频 率。如果 SCM 先完成 1ms 传输要求并自动开始发送 Configure Frame, 则 HPM 应立即切换到 Accept 而不完成 1ms 传输要求。在通告状态下, SCM 和 HPM 持续发送广告帧。该状态没有进入下一个状态的超时时间,这是为 了允许 BMC 读取 Advertise 信息并选择 LTPI 配置。BMC 可以使用 CSR 寄 存器来验证 LTPI 通告状态是否处于活动状态、读取通告信息并写入 LTPI 的目标配置。

对于 SCM 和 HPM,接下来的状态是不同的。SCM 进入配置状态和 HPM 进入接受状态。要进入下一个状态, SCM 需要开始发送配置帧:

- 正确讲入 Advertise 状态后自动根据 SCM LTPI 配置
- 根据 BMC 的请求, 遵循 BMC 应用的配置

如果在通告状态下连续丢失 3 个通告帧, 则 LTPI 应返回到链路检测状 态。

SCM 进入配置状态, HPM 进入接受状态, 配置帧仅由 SCM 传输, 接 受帧仅由 HPM 传输。在此状态下,SCM 开始发送配置帧,并等待 HPM 发 回接受帧。

要移至下一个状态,则需:

- 1. SCM 开始向 HPM 发送配置帧
- 2. 当 HPM 接收到至少 1 个配置帧并且它与 HPM 功能匹配时,它将具有与 SCM 请求的功能相同的功能的接受帧发送回 SCM。
- 3. 当接收到接受帧并且它与配置帧功能匹配时,SCM 通过在链路上发送第 一个操作帧来移动到下一个状态。

如果 SCM 在发送 32 配置帧后没有收到匹配的接受帧,它将返回通告状 态。

#### <span id="page-41-0"></span>**4.5.4** 链路运行

工作模式是 LTPI 生命周期大部分时间的主要工作条件。在操作模式下, SCM 和 HPM 都不断地双向发送 I/O 帧。

当使用数据通道时,当通过以下方式触发对数据通道的访问时,将按需 生成数据帧。当生成数据通道帧时,它将插入 I/O 帧流中。

SCM 和 HPM 保持运行状态,直到发生以下情况:

- 1. 软复位被触发:切换到 Advertise State
- 2. 硬复位被触发(FPGA 复位、断电):在链路检测状态下启动
- 3. 连续手失 7 个帧后, 链路手失: 从链路检测状态开始

# <span id="page-42-0"></span>**5** 界面配置

?  $\times$ 

在 IP 库中找到 Soft IP Core, 在 Interface and Interconnect 一栏中点击 DC-SCM LTPI IP 出现图 [5-1](#page-42-1)。

#### <span id="page-42-1"></span>图 **5-1** 打开 **DC-SCM LTPI IP**

<sup>W</sup> IP Customization

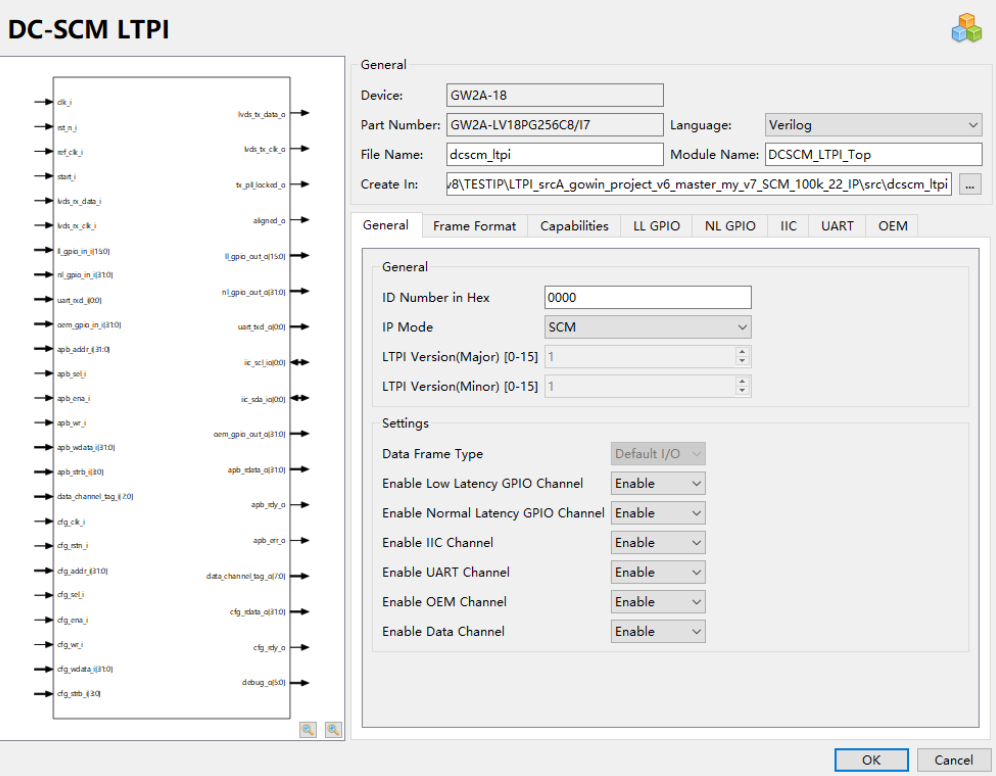

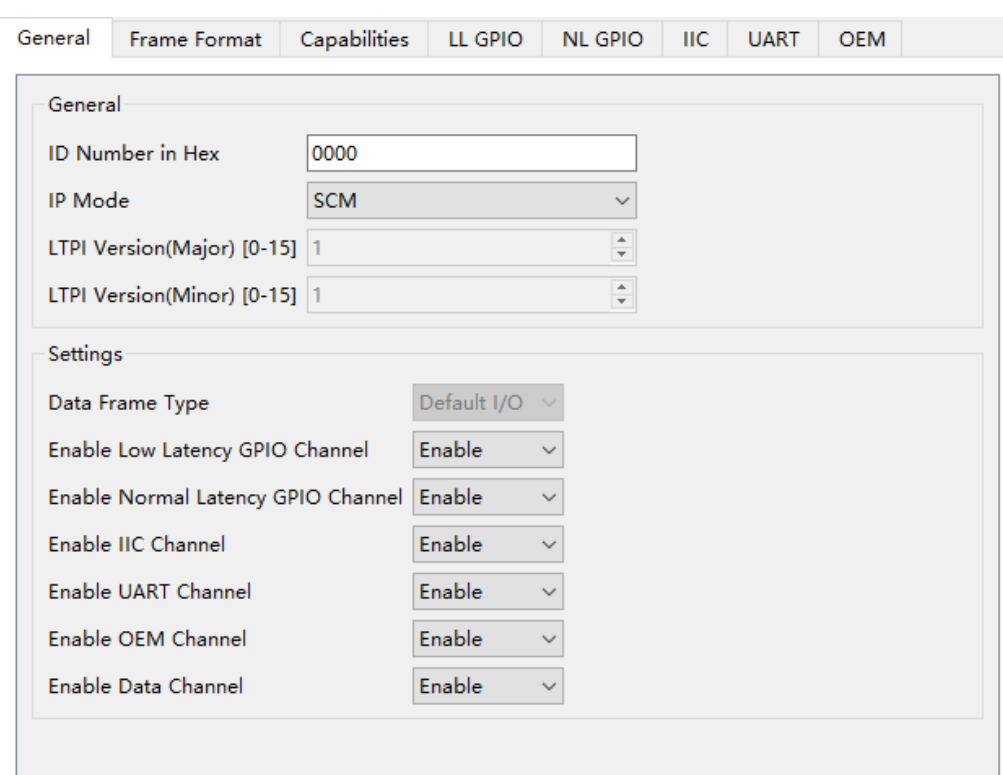

Gowin DC-SCM LTPI IP 配置界面如图 [5-2](#page-43-0) 所示。

<span id="page-43-0"></span>图 **5-2 Gowin DC-SCM LTPI IP** 配置界面 **1**

- ID Number in Hex: ID 号, 输入 16 位位宽十六进制数, 填充 Platform ID 字段
- IP Mode: IP 模式, 选择本端是 SCM 还是 HPM
- LTPI Version(Major): 版本号, 固定为 1, 不能编辑
- **LTPI Version(Minor): 版本号, 固定为 1, 不能编辑**
- Data Frame Type: 数据帧类型, 暂时不支持自定义类型, 只支持默认类 型
- Enable Low Latency GPIO Channel: 使能低延迟 GPIO 通道
- Enable Normal Latency GPIO Channel: 使能正常延迟 GPIO 通道
- Enable IIC Channel: 使能 IIC/SMBus 通道
- Enable UART Channel: 使能串口通道
- Enable OEM Channel: 使能 OEM 通道
- Enable Data Channel: 使能数据通道

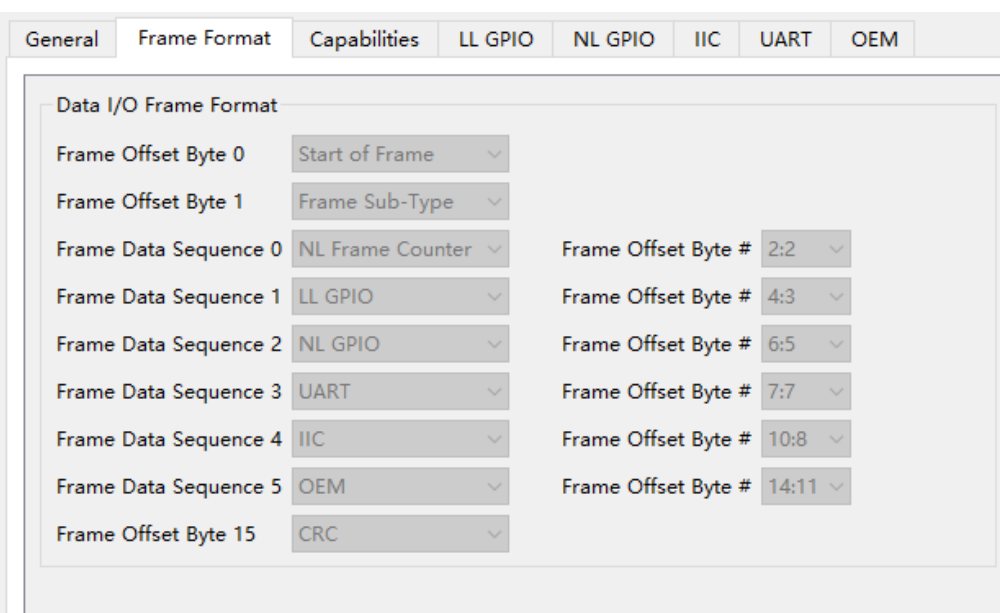

<span id="page-44-0"></span>图 **5-3 Gowin DC-SCM LTPI IP** 配置界面 **2**

图 [5-3](#page-44-0) 主要显示 Data I/O 帧的结构,因为目前只有默认模式,因此各种 通道的位置都是固定的,因此整个页面处于不可编辑状态。

#### <span id="page-44-1"></span>图 **5-4 Gowin DC-SCM LTPI IP** 配置界面 **3**

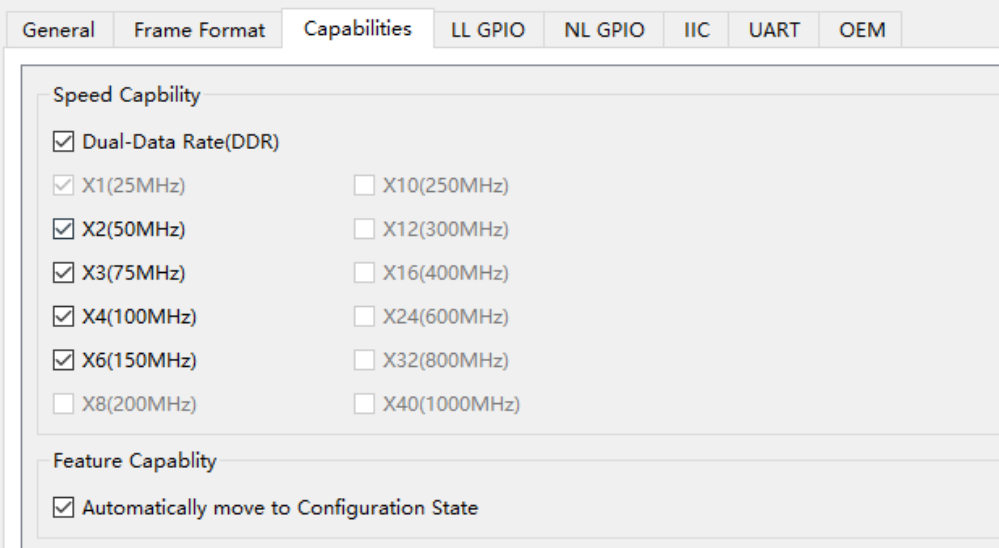

- Speed Capbility: 速度能力, 目前 IP 支持 X1、X2、X3、X4、X6 以及 DDR 模式,可以根据器件能力和实际应用来选择 IP 需要支持的速度和 模式。
- Automatically move to Configuration State: 自动跳转到配置状态, 仅仅 SCM 可编辑, 当勾选时, 通告状态结束之后将自动进入配置状态, 否则 则需要通过寄存器触发才能进入配置状态。

<span id="page-45-0"></span>图 **5-5 Gowin DC-SCM LTPI IP** 配置界面 **4**

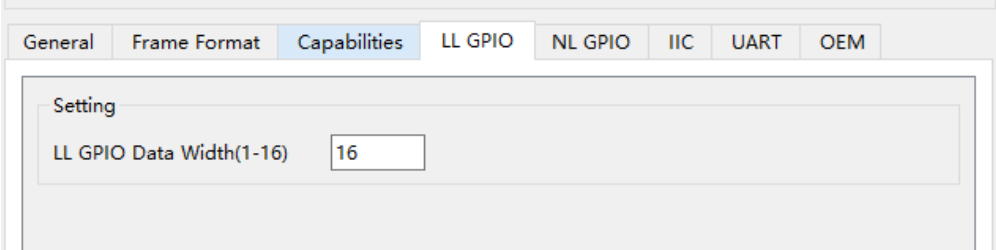

● LL GPIO Data Width: 低延迟 GPIO 个数,最多支持 16 个

#### <span id="page-45-1"></span>图 **5-6 Gowin DC-SCM LTPI IP** 配置界面 **5**

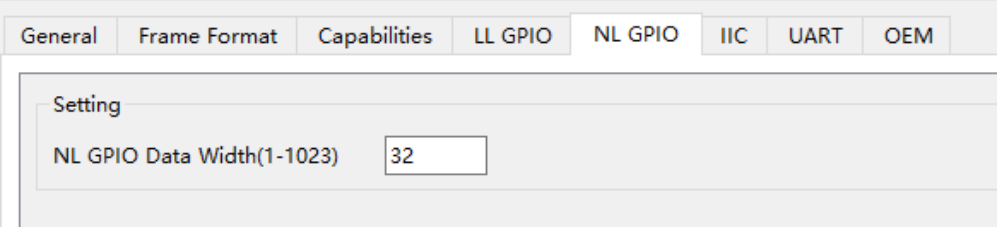

● NL GPIO Data Width: 正常延迟 GPIO 个数, 最多支持 1023 个

#### <span id="page-45-2"></span>图 **5-7 Gowin DC-SCM LTPI IP** 配置界面 **6**

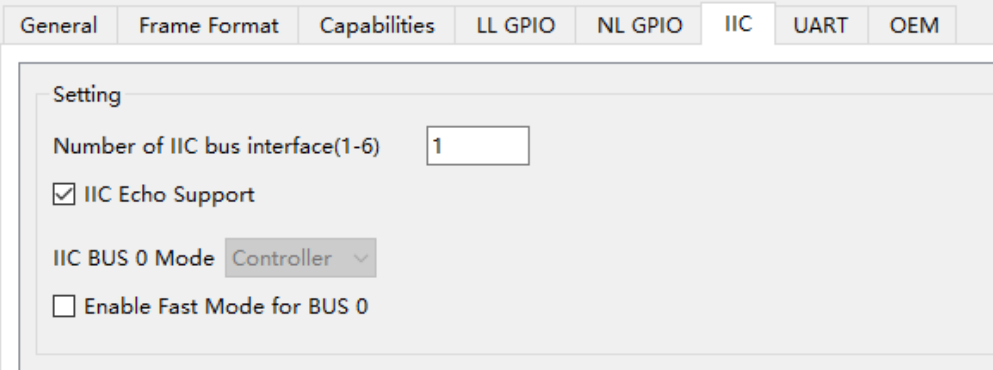

- Number of IIC bus interface: IIC 总线接口的个数,最大支持 6 个。
- IIC Echo Support: 默认支持。
- IIC BUS 0 Mode: IP 模式为 SCM 的时候, 默认为 Controller, IP 模式 为 HPM 的时候, 默认为 Target, 用户可配置。
- Enable Fast Mode for BUS: 勾选后 IIC/SMBus 支持 400KHz, 不勾选 则是 100KHz。

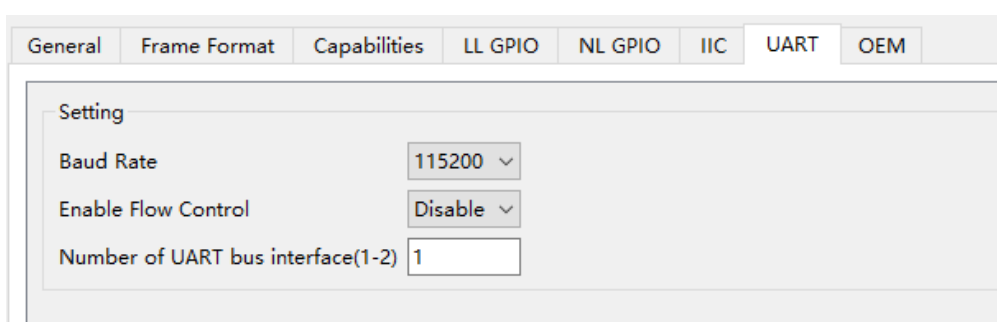

<span id="page-46-0"></span>图 **5-8 Gowin DC-SCM LTPI IP** 配置界面 **7**

- Baud Rate: 波特率设置。
- Enable Flow Control: 流控使能。
- Number of UART bus interface: UART 接口个数, 最大可以支持 2 个。

<span id="page-46-1"></span>图 **5-9 Gowin DC-SCM LTPI IP** 配置界面 **8**

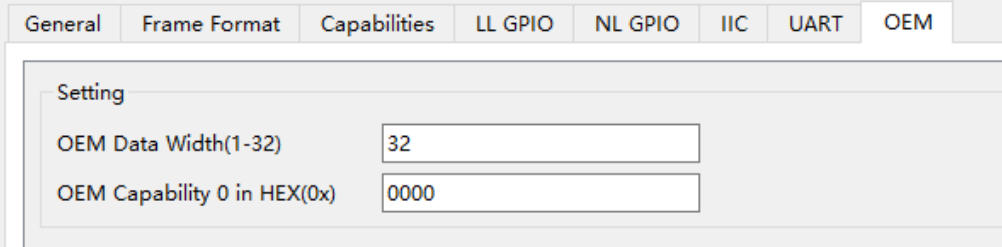

- OEM Data Width: OEM 数据, 最大支持 32bit。
- OEM Capability: 仅填充字段, 暂无其他含义。

<span id="page-47-0"></span>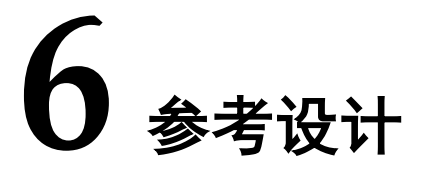

详细信息请参见高云半导体官网 DC-SCM LTPI IP 相关参考设计。

## <span id="page-47-4"></span><span id="page-47-1"></span>**6.1** 应用

DC-SCM LTPI 设计主要用于在 HPM 和 SCM 之间传输各种低速信号。

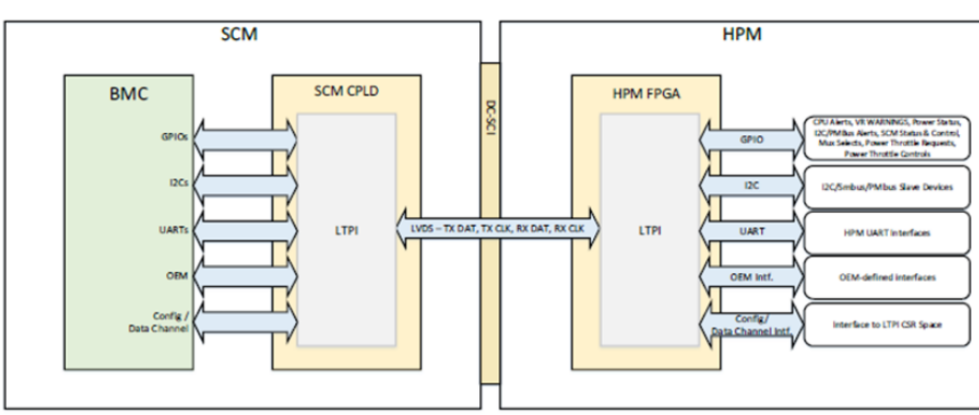

#### 图 **6-1 HPM** 和 **SCM** 的连接

## <span id="page-47-2"></span>**6.2** 参考设计

本节主要介绍 Gowin DC-SCM LTPI IP 的参考设计实例的搭建及其使用 方法。

### <span id="page-47-5"></span><span id="page-47-3"></span>**6.2.1** 硬件平台

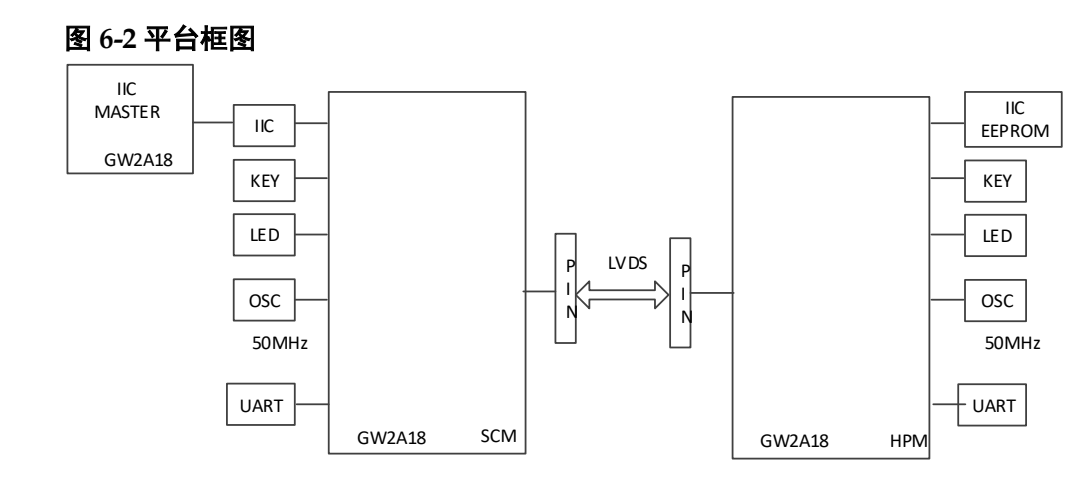

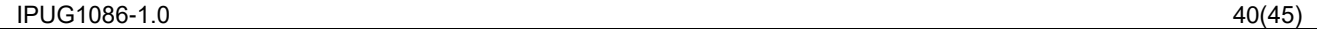

用 3 块 GW2A18 板卡上实现了一个这样的参考实例,其硬件条件如下:

- 1. 有一个板载 50MHz 的晶振,用于生成系统时钟和参考时钟,总线配置时 钟等时钟。
- 2. 板载 KEY 和 LED 用于 LLGPIO 和 NLGPIO 通道的测试。
- 3. 排针引出 UART 接入 PC, 用于测试 UART 通道的测试。
- 4. 作为 SCM 的 FPGA 板卡外接另一个 GW2A18 板卡用于模拟 IIC MASTER,作为 HPM 的 FPGA 板卡外接 IIC 接口的 EEPROMz 作为 IIC SLAVE。
- 5. 通过 UART 接口以及 UART to Bus IP 模拟 APB 时序测试 Data 通道。

#### <span id="page-48-0"></span>**6.2.2** 实现框图

<span id="page-48-1"></span>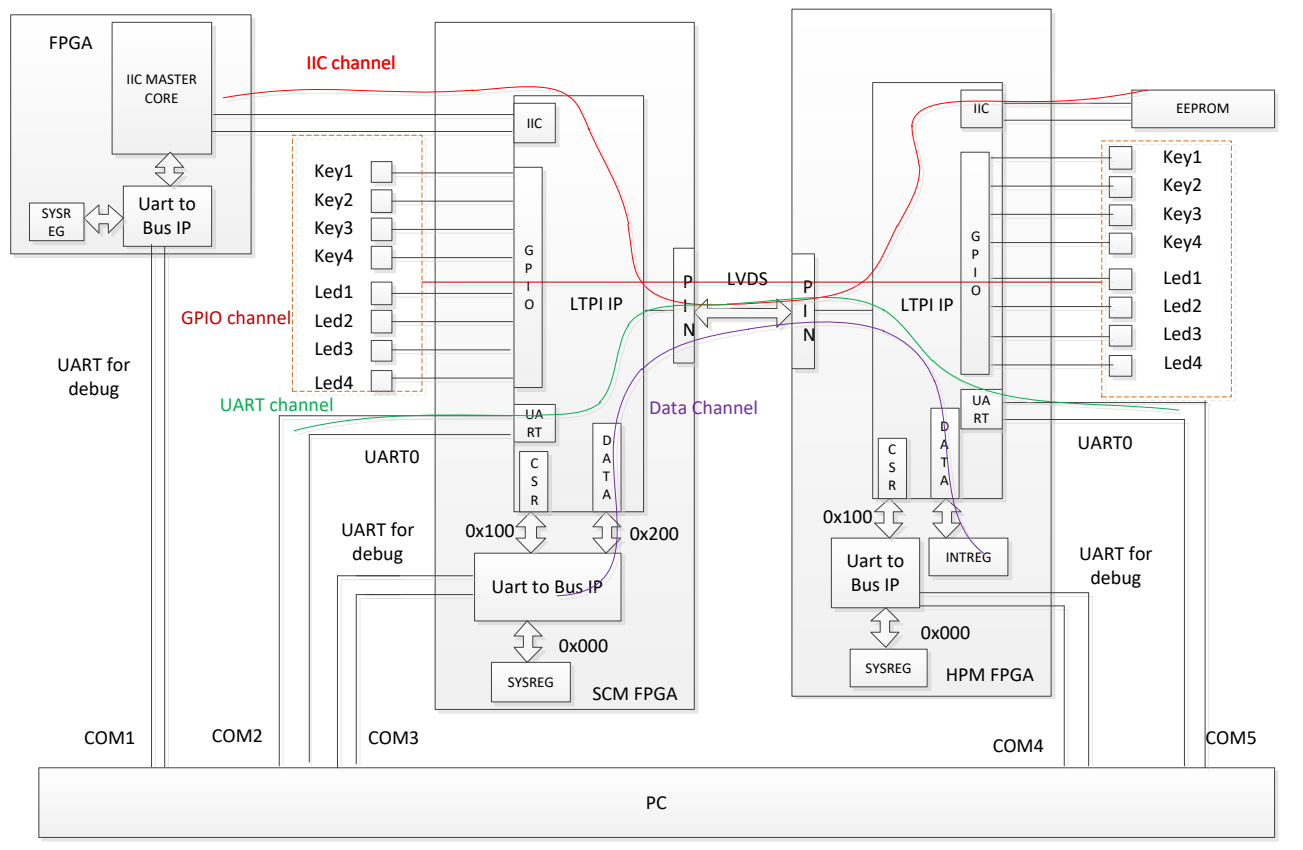

图 **6-3** 参考设计实现框图

主要模块如下:

DC-SCM LTPI IP 模块

该模块设置如该模块的配置如图 [5-2](#page-43-0) 到图 [5-9](#page-46-1) 所示。

- LLGPIO 设置为 16 个
- NLGPIO 设置为 32 个

OEM Data 宽度设置为 32 个

- IIC/SMBus 个数设置为 1 个

- UART 个数设置为 1 个

其中 KEY 和 LED 的映射路线为下表, 用于测试 GPIO 和 OEM 通道:

表 **6-1 KEY** 和 **LED** 的映射路线表

<span id="page-49-1"></span>

| 起点   | 路径                    | 终点               |
|------|-----------------------|------------------|
| KEY1 | LLGPIO <sub>[0]</sub> | LED <sub>1</sub> |
| KEY2 | NLGPIO[0]             | LED <sub>2</sub> |
| KEY3 | NLGPIO[31]            | LED <sub>3</sub> |
| KEY4 | OEM[0]                | LED <sub>3</sub> |

测试 GPIO 和 OEM 通道是双向的。SCM FPGA 的 KEY1 按下去时,HPM FPGA 的 LED1 会点亮;HPM FPGA 的 KEY1 按下去时,SCM FPGA 的 LED1 会点亮。

- UART to Bus 模块:串口转总线模块,将串口助手或上位机发送过来的 串口指令转化为总线控制时序,用于访问 CSR 寄存器以及测试 Data 通 道
- sysreg 模块: 用于产生本地系统配置寄存器

#### <span id="page-49-0"></span>**6.2.3** 总线协议与地址规划

UART to Bus IP 模块自定义串口总线协议约定如下:

写总线"**W AAAA BBBBBBBB**"

读总线"**R AAAA**"

读总线将会返回如下指令"**G AAAA BBBBBBBB**"

UART to Bus IP 具体用法可以参考 IPUG1022, [Gowin UART to Bus IP](http://cdn.gowinsemi.com.cn/IPUG1022.pdf) [用户指南。](http://cdn.gowinsemi.com.cn/IPUG1022.pdf)

参考工程中详细的寄存器地址定义如下:

表 **6-2** 寄存器地址定义

<span id="page-49-2"></span>

| 基地址   | 描述                            |               |  |  |  |
|-------|-------------------------------|---------------|--|--|--|
|       | 用于控制FPGA工程的系统寄存器              |               |  |  |  |
|       | 0:开启LTPI, 1:关闭LTPI<br>0x00[0] |               |  |  |  |
|       | 0x01[7:0]                     | Data通道Tag字段输入 |  |  |  |
|       |                               | 可配置PLL锁定指示    |  |  |  |
| 0x000 | 0x81[0]                       | 1: 锁定         |  |  |  |
|       |                               | 0: 未锁定        |  |  |  |
|       | 0x82[0]                       | 字节对齐指示        |  |  |  |
|       |                               | 1: 对齐         |  |  |  |
|       |                               | 0: 未对齐        |  |  |  |
|       | 0x84[7:0]                     | Data通道Tag字段输出 |  |  |  |
| 0x100 | 用于接LTPI CSR接口                 |               |  |  |  |

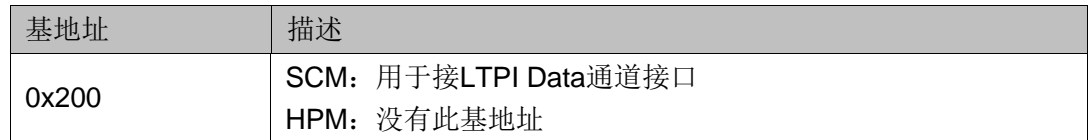

## <span id="page-50-0"></span>**6.3** 板级测试

#### <span id="page-50-1"></span>**6.3.1** 操作说明

该示例工程是在 DK\_START\_GW2A18 V2.0 开发板上面实测通过的。 如果您手上没有此块开发板,但您又想运行参考设计工程,您只要对串口管 脚、时钟输入管脚根据你的板卡的实际情况进行修改即可用于测试。

修改完成之后,生成 bit 文件,下载到 FPGA 中即可开始测试

#### <span id="page-50-2"></span>**6.3.2** 操作步骤

- 1. 连线
	- 将 SCM 和 HPM 之间的 LVDS 线连接好, 注意接口要满足 LVDS 接 口的电气规范。
	- 用于做 IIC Master 的 FPGA 与 SCM FPGA 连接好,注意,IIC 的 SDA 和 SCL 需要在硬件上置为上拉, 注意接口要满足 IIC 接口的电气规 范。
	- 将串口接口连接与 PC, 记录各个串口的串口号, 方便后续调试。
- 2. 三块 FPGA 板卡上电,查询 LTPI 状态

默认情况下 SCM 和 HPM 上电就会开始运行, 此时可以通过连接 CSR 寄存器的串口来查询 LTPI 内部的状态。

通过 COM3 查询 SCM 的 CSR 寄存器, 通过 COM4 查询 HPM 的 CSR 寄存器(具体 COM 号需要查询 PC 机设备管理器),波特率设置为 460800bps, 数据为 8bit, 无校验位, 停止位为 1bit。

- 发送指令 R 81 反馈为 G 0081 00000001, 表明内部 PLL 锁定
- 发送指令 R 82 反馈为 G 0082 00000001, 表明字节对齐
- 发送指令 R 100 反馈为 G 0100 00044481

根据 CSR 寄存器定义,表明 SCM 和 HPM 都已经处于运行状态

3. 测试 GPIO 和 OEM 通道

按下 SCM 或 HPM 的 KEY1~KEY4,则对端 LED1~LED4 对应的会点亮, 此表明 GPIO 和 OEM 通道正常。

4. 测试 UART 通道

连接 SCM 和 HPM 的 UART 通道对应的串口 COM2 和 COM5 (具体 COM 号需要查询 PC 机设备管理器),两边都设置波特率为 115200。两边发 送任意内容,对端都能正确收到,则表示 UART 通道正常。

5. 测试 Data 通道

Data 通道通过 UART to Bus IP 将串口指令转变成了 APB 总线时序,映 射的基地址是 0x200。

在 SCM 的调试串口 COM3 输入 W 200 12345678,然后进行回读 R 200, 如果返回结果为 G 0200 12345678 则表明 Data 通道正常

6. 测试 IIC 通道

测试 IIC 通道需要 SCM 外部有一个 IIC 主控制器来发出 IIC 时序,同时 需要一个 IIC slave 器件接到 HPM 上, 这里选择了 EEPROM 器件。因此还 有一块开发板专门用于实现 IIC 主控制器,IIC 主控制器使用 Gowin IIC Master IP 来实现,具体使用可以查询 Gowin IIC Master IP 用户手册,这里 同样也是使用 UART to Bus IP 进行调试,将 0x100 基地址接入 IIC Master IP 的内部总线端口。

此处使用的串口是 COM1(具体 COM 号需要查询 PC 机设备管理器), 波特率设置为 460800bps, 数据为 8bit, 无校验位, 停止位为 1bit。

调试指令如下:

- 1. 首先对 IIC EEPROM 的 0x01 地址写入 0x11, 0x02 地址写入 0x12,指令 如下:
	- W 0100 c8 –––设置 IIC 速率
	- W 0101 00 ----- 设置 IIC 速率
	- R 0100 –––回读 IIC 速率 返回值 G 0100 000000C8
	- W 0102 80 –––启动 IIC 核
	- W 0103 A0 ——设置 IIC 器件地址,并设置为写操作
	- W 0104 90 ——生成 start 时序和写器件地址时序
	- R 0104 ——等待操作完成,返回值 G 0104 00000041
	- W 0103 01 ——设置 IIC 器件内部地址 0x01
	- W 0104 10 --- 内部地址 0x01 写入, 生成写内部地址时序
	- R 0104 ——等待操作完成,返回值 G 0104 00000041
	- W 0103 11 ––把 0x11 写入当前 IIC 地址(0x01)
	- W 0104 10 ----生成写数据时序
	- R 0104 ——等待操作完成,返回值 G 0104 00000041
	- W 0103 12 ——把 0x12 写入下一个 IIC 地址(0x02,自动递增)
	- W 0104 50 ——生成写数据时序和停止时序
	- R 0104 --- 等待操作完成, 返回值 G 0104 00000001
- 2. 对 IIC EEPROM 的 0x01, 0x02 地址进行回读,操作指令如下:
	- W 0100 c8 –––设置 IIC 速率
	- W 0101 00 ——设置 IIC 速率

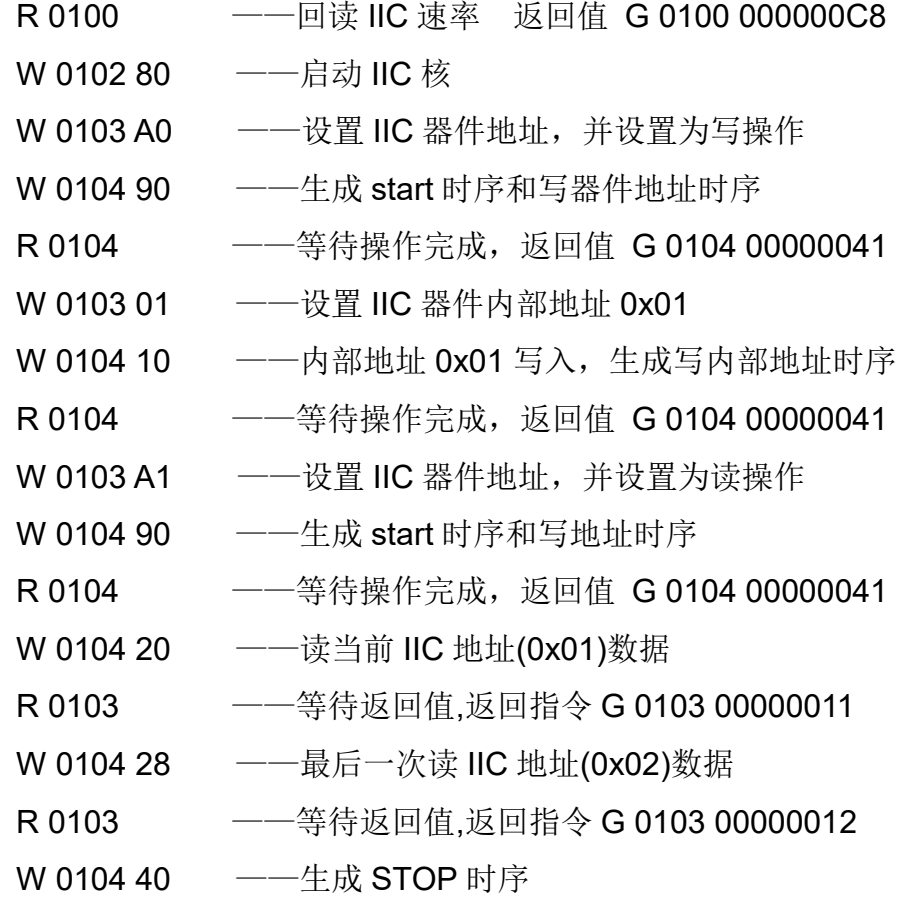

R 0104 ——等待操作完成,返回指令 G 0104 00000081

# <span id="page-53-0"></span>**7** 文件交付

Gowin DC-SCM LTPI IP 交付文件主要包含三个部分,分别为:文档、 设计源代码和参考设计。

## <span id="page-53-4"></span><span id="page-53-1"></span>**7.1** 文档

文件夹主要包含用户指南 PDF 文档。

#### 表 **7-1** 文档列表

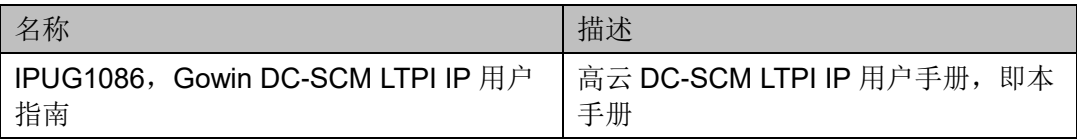

## <span id="page-53-2"></span>**7.2** 设计源代码(加密)

加密代码文件夹包含 Gowin DC-SCM LTPI IP 的 RTL 加密代码,供 GUI 使用,以配合高云半导体云源®软件产生用户所需的 IP 核。

#### 表 **7-2 Gowin DC-SCM LTPI IP** 设计源代码列表

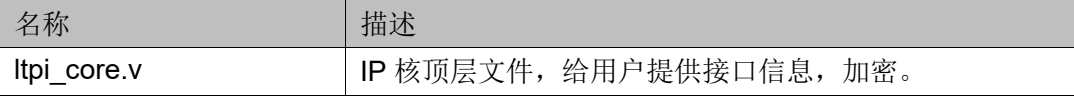

## <span id="page-53-6"></span><span id="page-53-5"></span><span id="page-53-3"></span>**7.3** 参考设计

Gowin DC-SCM LTPI IP RefDesign 文件夹主要包含 Gowin DC-SCM LTPI IP 的网表文件,用户参考设计,约束文件、顶层文件及工程文件夹等。

#### 表 **7-3 Gowin DC-SCM LTPI IP RefDesign** 文件夹内容列表

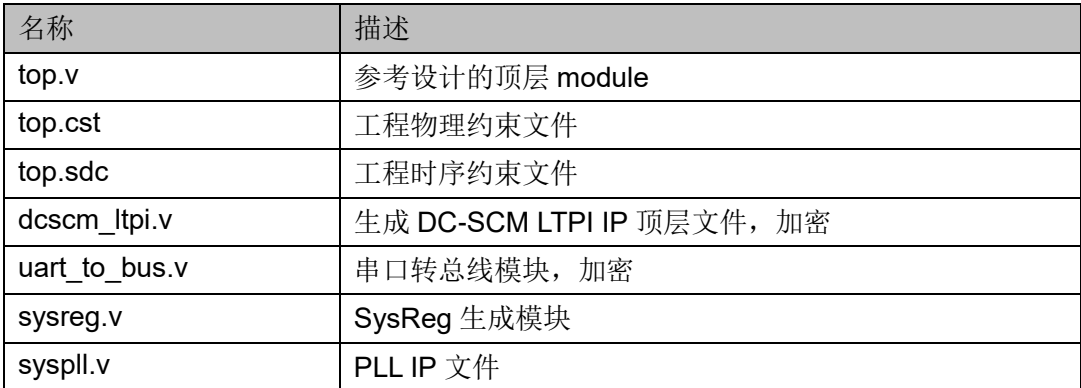

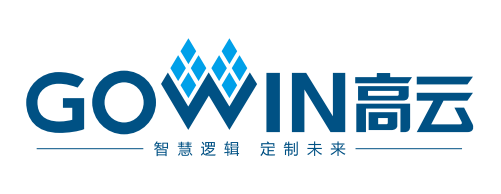